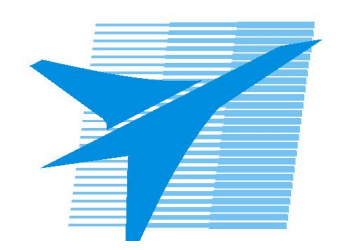

Министерство образования Иркутской области Государственное бюджетное профессиональное образовательное учреждение Иркутской области «Иркутский авиационный техникум»

> УТВЕРЖДАЮ Директор ГБПОУИО «ИАТ»  $\omega_{\mathcal{A}}$ е / (УЯкубовский А.Н. «30» мая 2024 г.

# **ФОНД ОЦЕНОЧНЫХ СРЕДСТВ ПО ДИСЦИПЛИНЕ**

ОП.15 Программное обеспечение профессиональной деятельности

специальности

15.02.16 Технология машиностроения

Рассмотрена цикловой комиссией ТМ протокол № 7 от 15.04.2024 г.

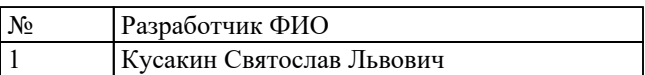

# **1. ОБЩИЕ ПОЛОЖЕНИЯ**

## **1.1. Область применения фонда оценочных средств (ФОС)**

ФОС по дисциплине является частью программы подготовки специалистов среднего звена по специальности 15.02.16 Технология машиностроения

### **1.2. Место дисциплины в структуре ППССЗ:**

ОП.00 Общепрофессиональный цикл.

## **1.3. Цели и задачи дисциплины – требования к результатам освоения дисциплины**

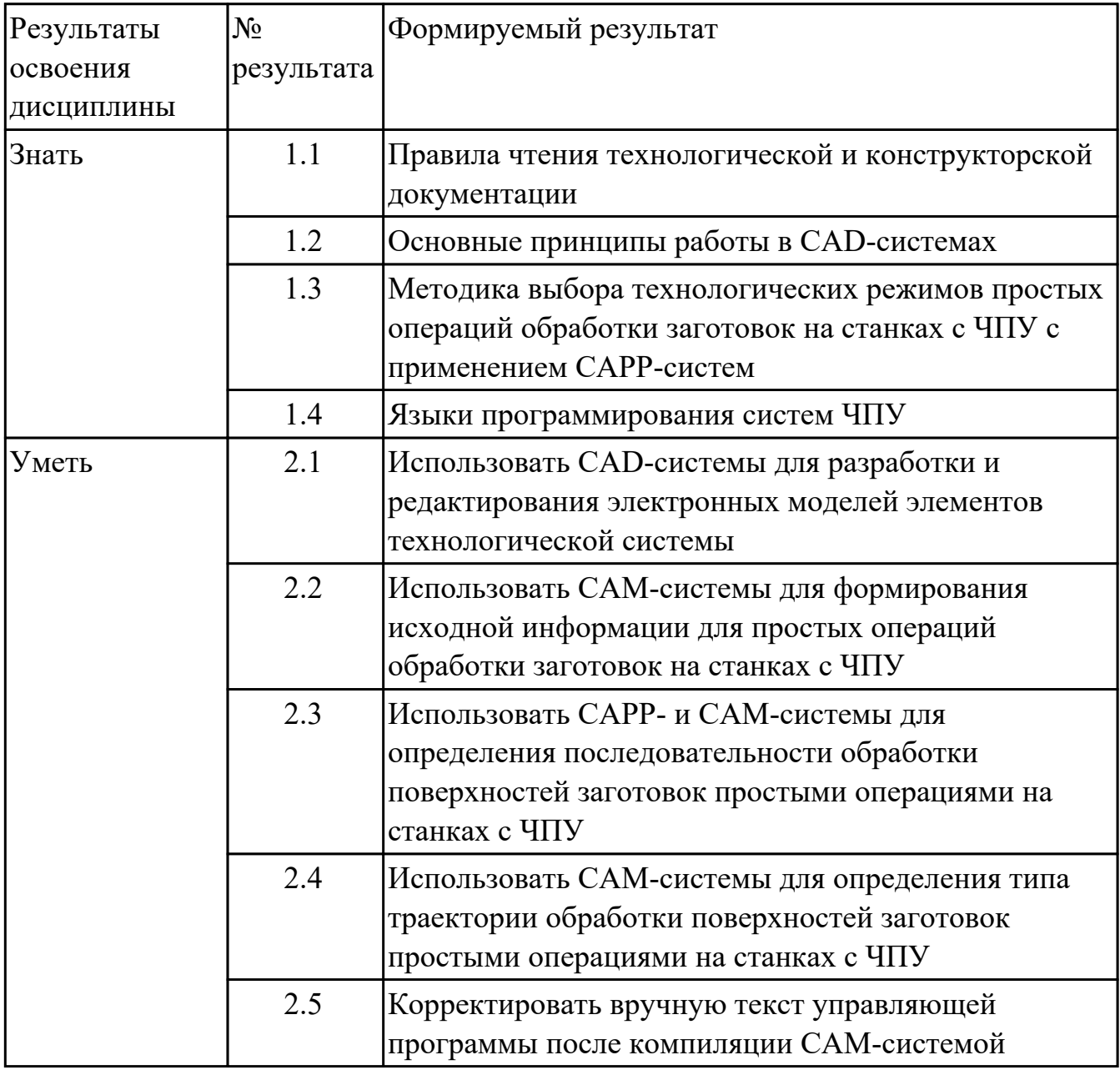

## **1.4. Формируемые компетенции:**

ОК.1 Выбирать способы решения задач профессиональной деятельности применительно к различным контекстам

ОК.2 Использовать современные средства поиска, анализа и интерпретации информации, и информационные технологии для выполнения задач профессиональной деятельности

ОК.5 Осуществлять устную и письменную коммуникацию на государственном языке Российской Федерации с учетом особенностей социального и культурного контекста

ОК.9 Пользоваться профессиональной документацией на государственном и иностранном языках

ПК.1.1 Использовать конструкторскую и технологическую документацию при разработке технологических процессов изготовления деталей машин

ПК.2.1 Разрабатывать вручную управляющие программы для технологического оборудования

ПК.2.2 Разрабатывать с помощью CAD/CAM систем управляющие программы для технологического оборудования

ПК.2.3 Осуществлять проверку реализации и корректировки управляющих программ на технологическом оборудовании

# **2. ФОНД ОЦЕНОЧНЫХ СРЕДСТВ ДИСЦИПЛИНЫ, ИСПОЛЬЗУЕМЫЙ ДЛЯ ТЕКУЩЕГО КОНТРОЛЯ**

# **2.1 Текущий контроль (ТК) № 1 (15 минут)**

**Тема занятия:** 1.1.5.Построение структуры изделия КД и ТД в PDM системе.

**Метод и форма контроля:** Тестирование (Опрос)

**Вид контроля:** Электронное тестирование

**Дидактическая единица:** 1.1 Правила чтения технологической и конструкторской документации

# **Занятие(-я):**

1.1.1.CAD/CAM/PDM технологии и их применение.

1.1.2.Структура хранения информации в PDM системе.

1.1.3.Интерфейс PDM системы.

# **Задание №1 (15 минут)**

Пройти тестирование по тематике "Системы CAD/CAM/CAE/PDM/CAPP" состоящий из 15 вопросов (всего 45).

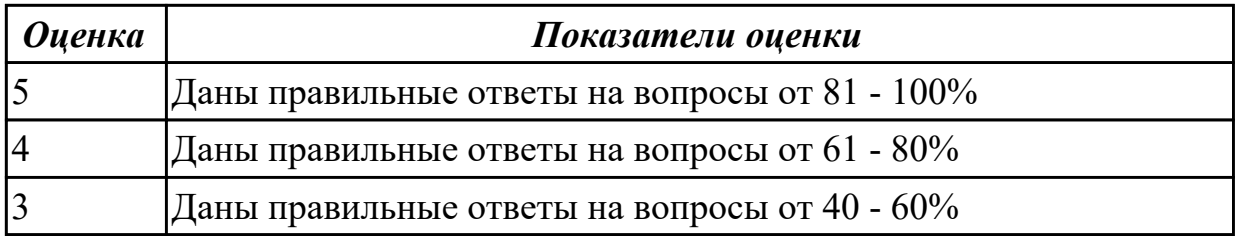

# **2.2 Текущий контроль (ТК) № 2 (45 минут)**

**Тема занятия:** 1.2.10.ПР1: Проектирование узла применением CAD и интеграция КД в PDM.

**Метод и форма контроля:** Практическая работа (Информационно-аналитический) **Вид контроля:** Практическая работа с использованием ИКТ

**Дидактическая единица:** 1.2 Основные принципы работы в CAD-системах **Занятие(-я):**

1.2.1.Основные принципы работы в CAD-системах при проектировании КД. **Задание №1 (10 минут)**

Пройти тестирование по тематике "Моделирование в CAD системах", необходимо ответить на 15 вопросов из 50.

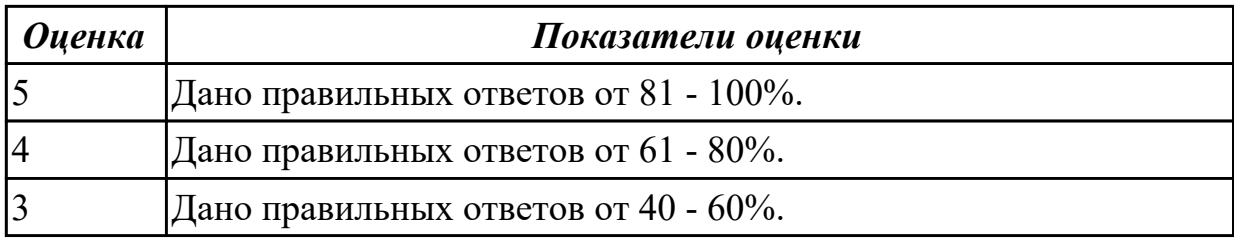

**Дидактическая единица:** 2.1 Использовать CAD-системы для разработки и

редактирования электронных моделей элементов технологической системы **Занятие(-я):**

1.1.4.Построение структуры изделия КД и ТД в PDM системе.

1.1.5.Построение структуры изделия КД и ТД в PDM системе.

1.1.6.Построение структуры изделия КД и ТД в PDM системе.

1.2.2.Основные принципы работы в CAD-системах при проектировании КД.

1.2.3.Проектирование КД в CAD системе, ее сохранение и интеграция в PDM.

1.2.4.Проектирование узлов при помощи CAM и PDM систем.

1.2.5.ПР1: Проектирование узла c применением CAD и интеграция КД в PDM.

- 1.2.6.ПР1: Проектирование узла c применением CAD и интеграция КД в PDM.
- 1.2.7.ПР1: Проектирование узла c применением CAD и интеграция КД в PDM.
- 1.2.8.ПР1: Проектирование узла c применением CAD и интеграция КД в PDM.

1.2.9.ПР1: Проектирование узла применением CAD и интеграция КД в PDM.

# **Задание №1 (12 минут)**

Выполнить конструктивную электронную модель (КЭМ) детали по выданному заданию (эскиз, чертеж, теоретическая схема и описание (имеется вариативность заданий)).

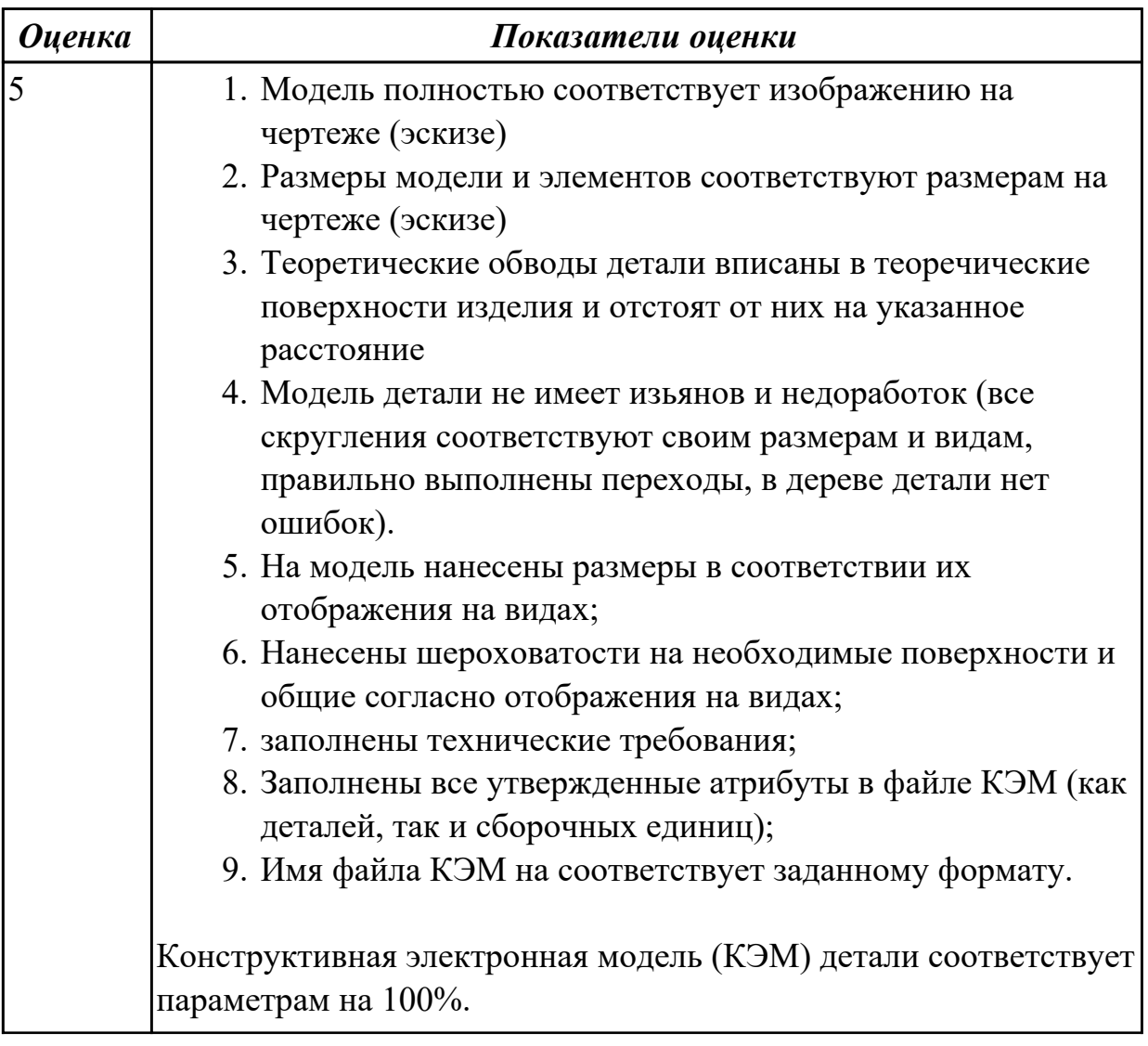

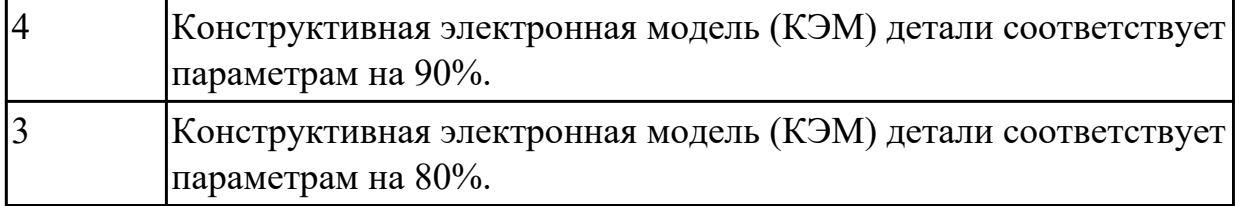

#### **Задание №2 (12 минут)**

Вычертить чертеж по ранее смоделированному КЭМ выдерживая требования ЕСКД (имеется вариативность заданий).

- 1. Выбор построения видов и разрезов и сечений.
- 2. Нанесение на чертеж осевых линей и других вспомогательных элементов.
- 3. Нанесение на видах размеров.
- 4. Заполнение основной надписи и технических условий детали.
- 5. Нанесение шероховатости и допусков расположения.

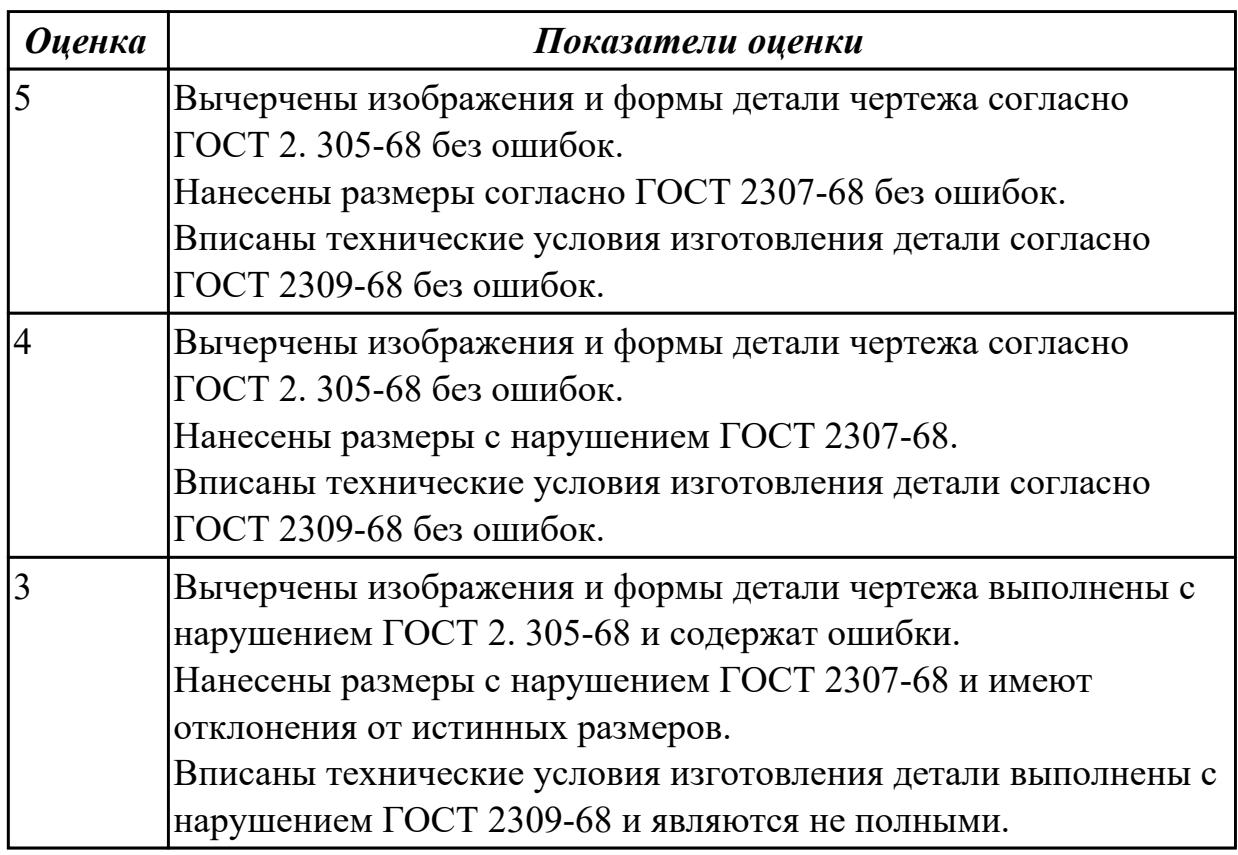

# **Задание №3 (11 минут)**

Построить КЭМ детали с теоретическими обводами по выданному чертежу используя метод построение теоретической поверхности по сечениям (имеется вариативность заданий).

Порядок выполнения:

- 1. Прочитать чертеж.
- Чтение чертежа начинается с основной надписи чертежа в соответствии с требованиями ГОСТ 2.109-73 и ГОСТ 2.302-68;
- далее производится чтение технических требований, предъявляемые к детали (например: детали изготавливает из штамповки, допуски на размеры и т.д.);
- рассмотрение общей шероховатости и вида обработки; выявление (описание) изображений (виды, разрезы, сечения, выносные элементы), представленных на чертеже в соответствии с ГОСТ 2. 305-2008.
- 1. Анализ графического состава изображения построений согласно ГОСТ 2.305-2008 с целью выявления необходимых геометрических построений.
- 2. Анализ нанесенных размеров согласно ГОСТ 2.307-2001.
- 3. Анализировать виды и формы детали чертежа используя ГОСТ 2. 305-68:
- Виды;
- Разрезы;
- Сечения;
- Проекционные связи.

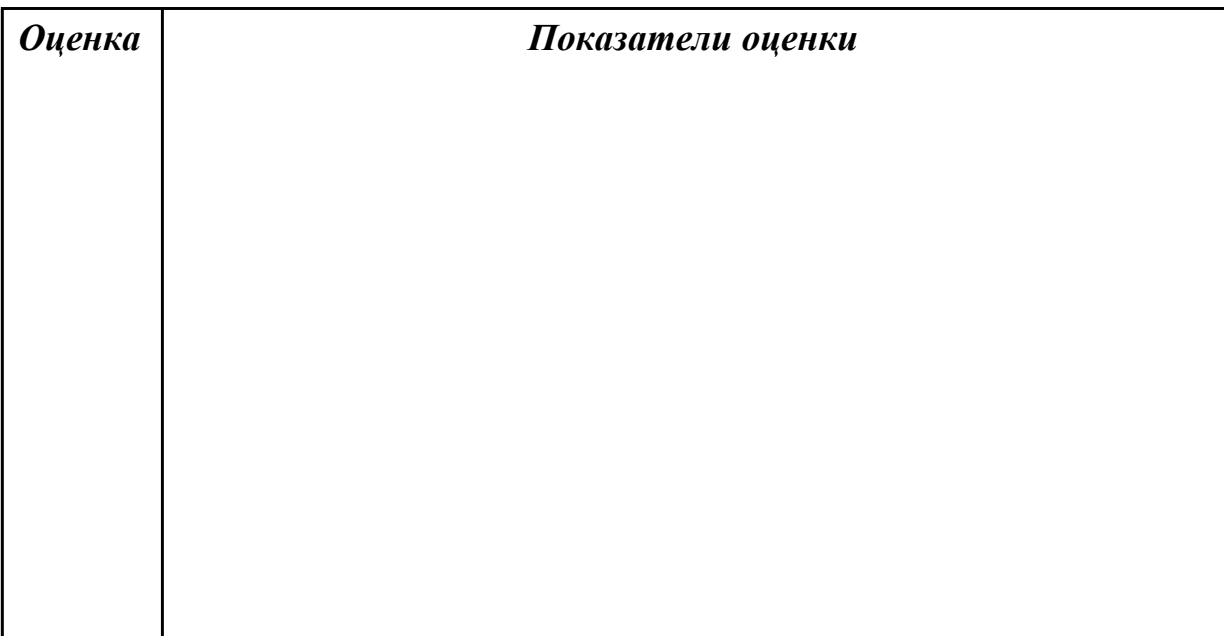

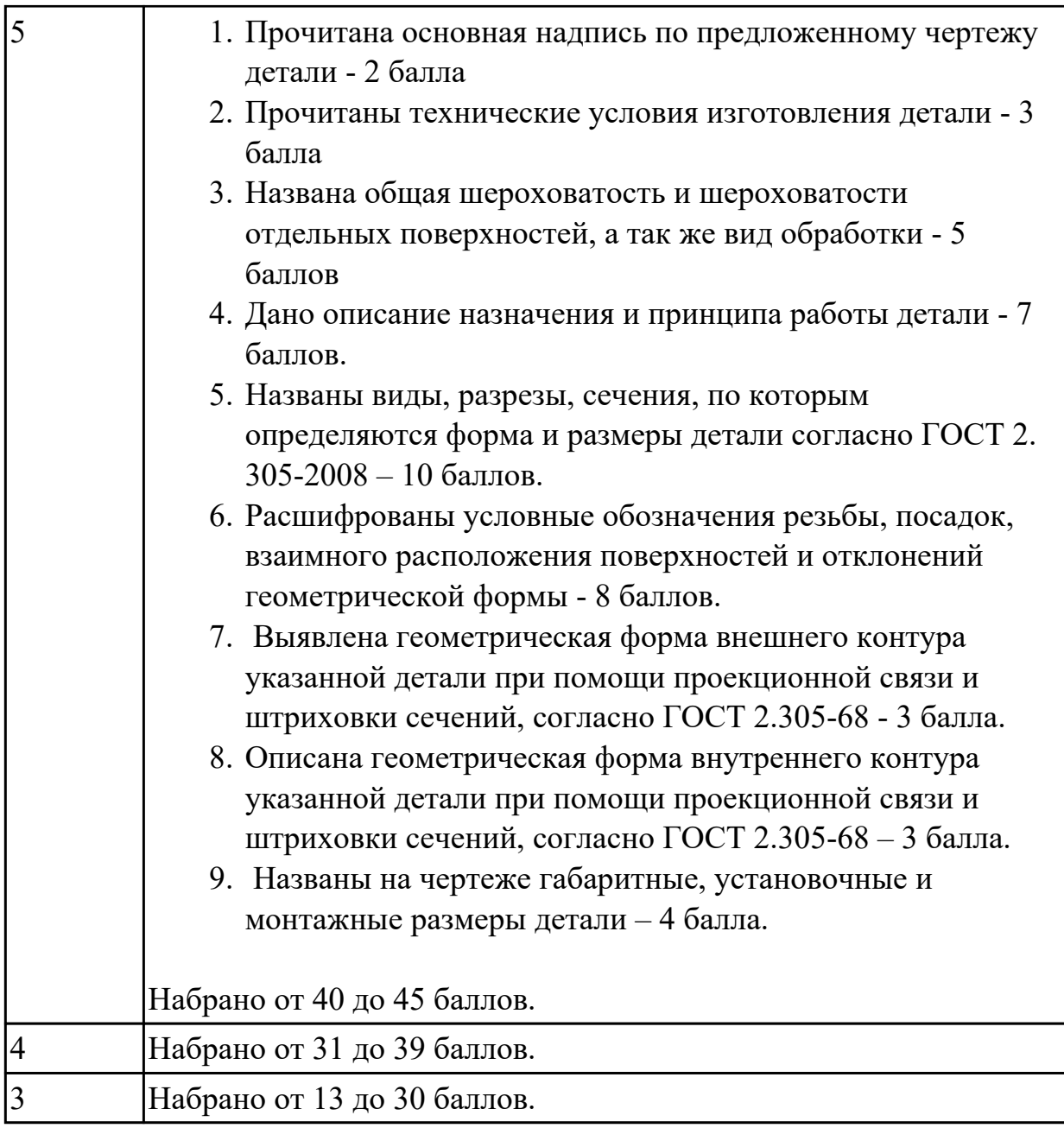

# **2.3 Текущий контроль (ТК) № 3 (45 минут)**

**Тема занятия:** 1.3.7.ПР2: Проектирование технологического процесса используя PDM ,САПР ТП и САМ.

**Метод и форма контроля:** Практическая работа (Сравнение с аналогом) **Вид контроля:** Практическая работа с использованием ИКТ

**Дидактическая единица:** 2.2 Использовать САМ-системы для формирования исходной информации для простых операций обработки заготовок на станках с ЧПУ

# **Занятие(-я):**

1.3.3.ПР2: Проектирование технологического процесса используя PDM ,САПР ТП и САМ.

1.3.4.ПР2: Проектирование технологического процесса используя PDM ,САПР ТП

и САМ.

1.3.5.ПР2: Проектирование технологического процесса используя PDM ,САПР ТП и САМ.

1.3.6.ПР2: Проектирование технологического процесса используя PDM ,САПР ТП и САМ.

# **Задание №1 (23 минуты)**

Построить в системе PDM структуру сборочного узла конструкции пользуясь методическим пособием и индивидуально выданным задание (по вариантам) и заполнить ее КД;

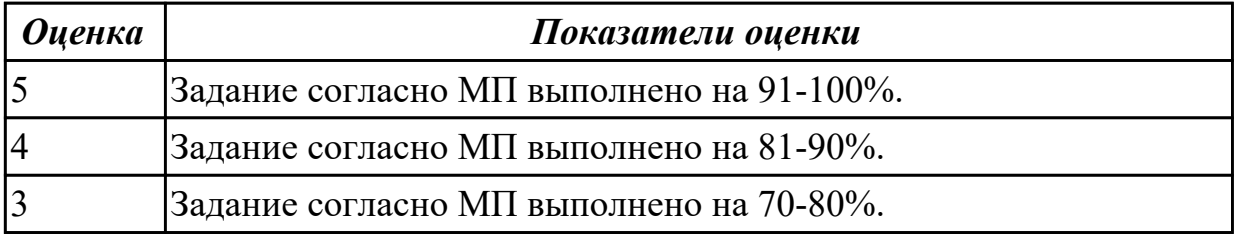

**Дидактическая единица:** 2.3 Использовать САРР- и САМ-системы для

определения последовательности обработки поверхностей заготовок простыми операциями на станках с ЧПУ

## **Занятие(-я):**

1.3.3.ПР2: Проектирование технологического процесса используя PDM ,САПР ТП и САМ.

1.3.4.ПР2: Проектирование технологического процесса используя PDM ,САПР ТП и САМ.

1.3.5.ПР2: Проектирование технологического процесса используя PDM ,САПР ТП и САМ.

1.3.6.ПР2: Проектирование технологического процесса используя PDM ,САПР ТП и САМ.

# **Задание №1 (22 минуты)**

Написать ТП на указанную деталь ранее размещенного узла в PDM пользуясь методическим пособием и индивидуально выданным задание (по вариантам).

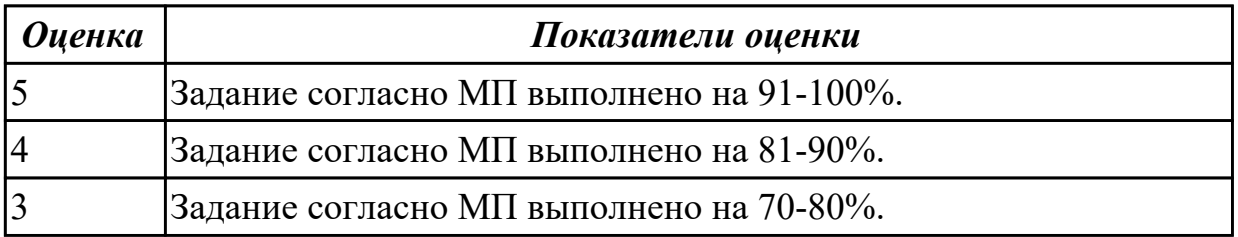

# **2.4 Текущий контроль (ТК) № 4 (40 минут)**

**Тема занятия:** 1.4.8.Верификация УП после её корректировки. **Метод и форма контроля:** Практическая работа (Информационно-аналитический)

# **Вид контроля:** Практическая работа с использованием ИКТ **Дидактическая единица:** 1.4 Языки программирования систем ЧПУ **Занятие(-я):**

1.4.1.CAM-системы: виды, назначение. Этапы разработки УП.

1.4.7.Постпроцессирование исходной программы и получение управляющей программы (УП). Ручная коррекция УП.

## **Задание №1 (5 минут)**

Пройти тестирование по теме "Команд G и M программирования", в количестве 15 вопросов из 50 возможных.

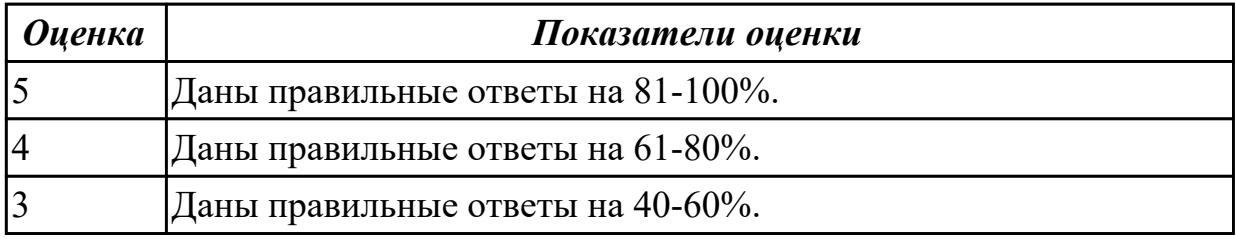

**Дидактическая единица:** 1.3 Методика выбора технологических режимов простых операций обработки заготовок на станках с ЧПУ с применением САРРсистем

## **Занятие(-я):**

1.3.1.Подготовка данных для проектирования ТД в PDM системе.

1.3.2.Использование данных КД PDM системы при проектировании ТД при помощи САПР ТП.

## **Задание №1 (5 минут)**

Опишите порядок действий настройки режимов резания в системе САМ.

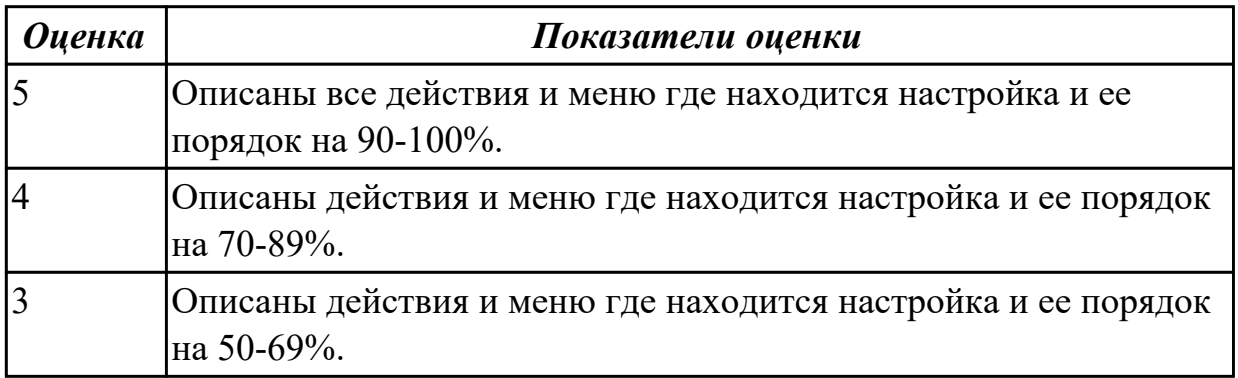

**Дидактическая единица:** 2.4 Использовать САМ-системы для определения типа траектории обработки поверхностей заготовок простыми операциями на станках с ЧПУ

## **Занятие(-я):**

1.4.2.Подготовка и анализ модели к обработке. Создание и редактирование родительских групп. Перенос модели, заготовки, технологической оснастки. 1.4.3.Настройка инструмента и инструментальной оснастки в CAM системе.

1.4.4.Настройка в CAM системе, системы координат станка, заготовки, детали, оснастки.

1.4.5.Разработка исходной и управляющей программы обработки детали применяя CAM систему.

1.4.6.Разработка исходной и управляющей программы обработки детали применяя CAM систему.

# **Задание №1 (15 минут)**

Составить УП с использованием САМ (на детали имеется вариативность заданий). Порядок выполнения:

- 1. Подготовка модели к использованию в модуле «Обработка».
- 2. Создание программы и присвоение ей имени.
- 3. Описание инструмента применяемого для обработки в программы (из практической №4).
- 4. Назначение системы координат геометрии детали и заготовки.
	- 1. Назначение геометрии заготовки.
	- 2. Назначение контрольной геометрии.
	- 3. Настройка установов детали или местных систем координат.
	- 4. Настройка геометрии безопасности и ее параметров.
	- 5. Назначение материала обрабатываемой детали.
- 5. Определение параметров методов обработки.
- 6. Создание операции обработки
	- 1. Определение шаблона резания
	- 2. Определение глубины и ширины резания
	- 3. Определение уровней обработки
	- 4. Назначение подходов и отходов и перемещений без резания
	- 5. Назначение и расчет режимов резания
- 7. Генерация пути движения фрезы и визуализация обработки.
- 8. Выполнить Постпроцессирование и получения файла УП.

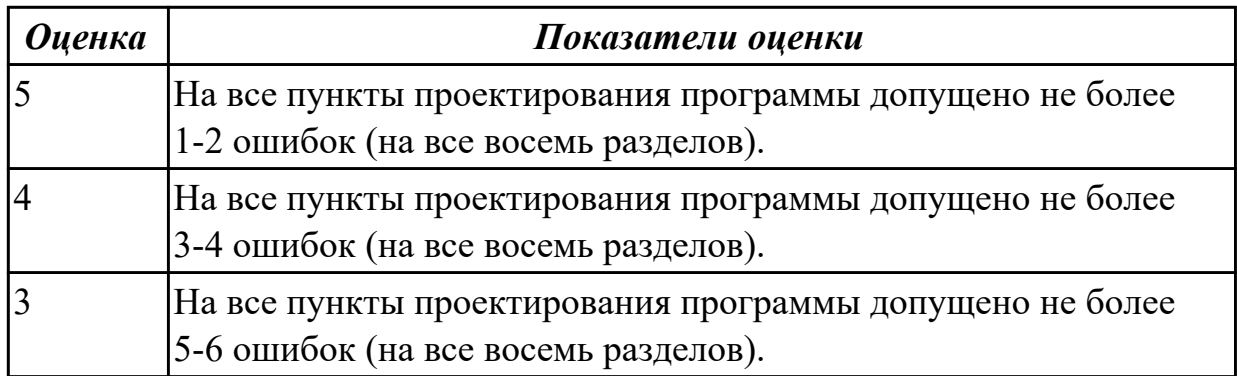

**Дидактическая единица:** 2.5 Корректировать вручную текст управляющей программы после компиляции САМ-системой

# **Занятие(-я):**

1.4.7.Постпроцессирование исходной программы и получение управляющей программы (УП). Ручная коррекция УП.

# **Задание №1 (15 минут)**

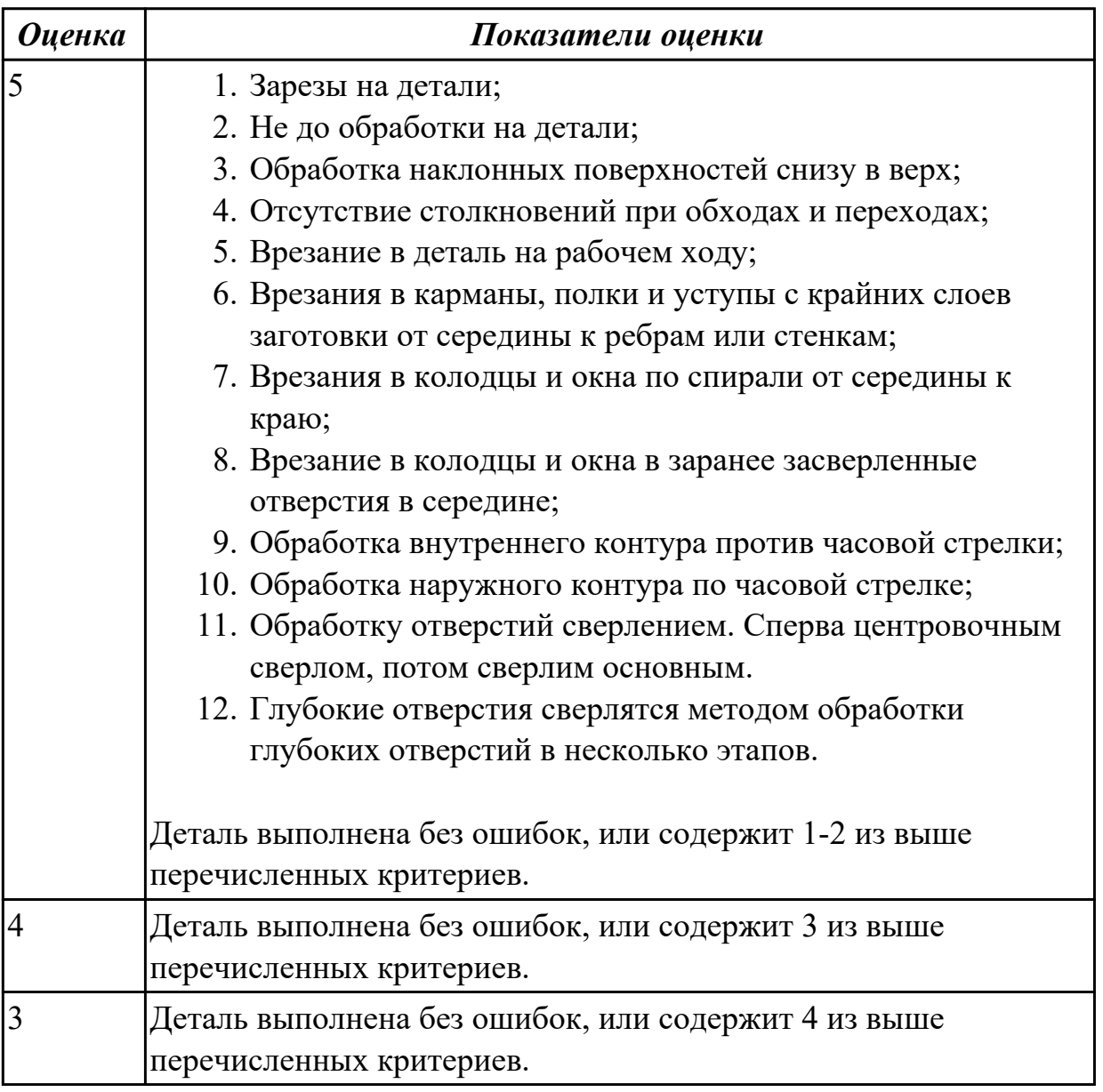

# **3. ФОНД ОЦЕНОЧНЫХ СРЕДСТВ ДИСЦИПЛИНЫ, ИСПОЛЬЗУЕМЫЙ ДЛЯ ПРОМЕЖУТОЧНОЙ АТТЕСТАЦИИ**

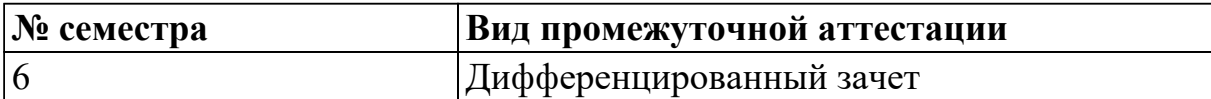

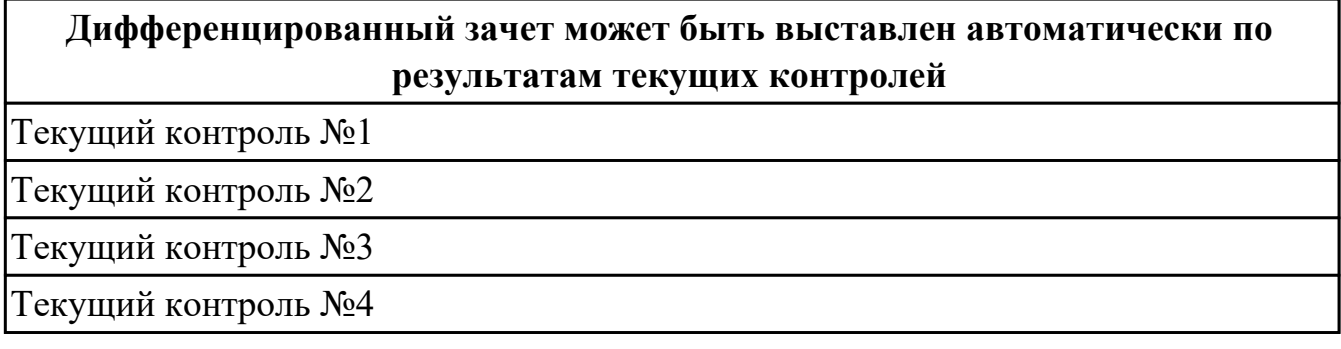

**Метод и форма контроля:** Практическая работа (Информационно-аналитический) **Вид контроля:** По выбору выполнить 1 теоретическое задание и 1 практическое задание

### **Дидактическая единица для контроля:**

1.1 Правила чтения технологической и конструкторской документации

### **Задание №1 (из текущего контроля) (15 минут)**

Пройти тестирование по тематике "Системы CAD/CAM/CAE/PDM/CAPP" состоящий из 15 вопросов (всего 45).

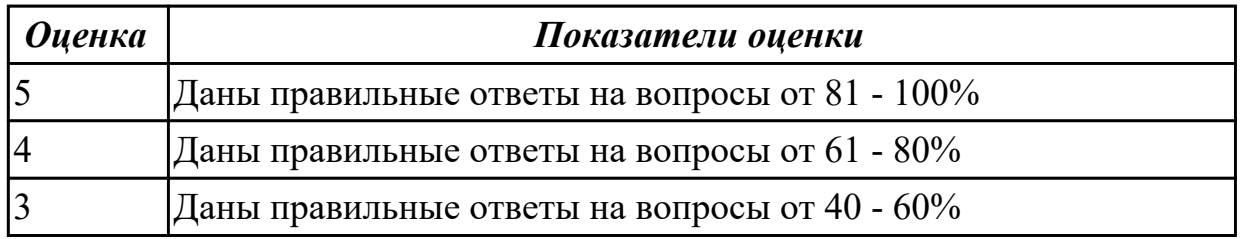

## **Задание №2 (15 минут)**

Пройти тестирование по тематике "Системы CAD/CAM/CAE/PDM/CAPP" состоящий из 15 вопросов (всего 45)

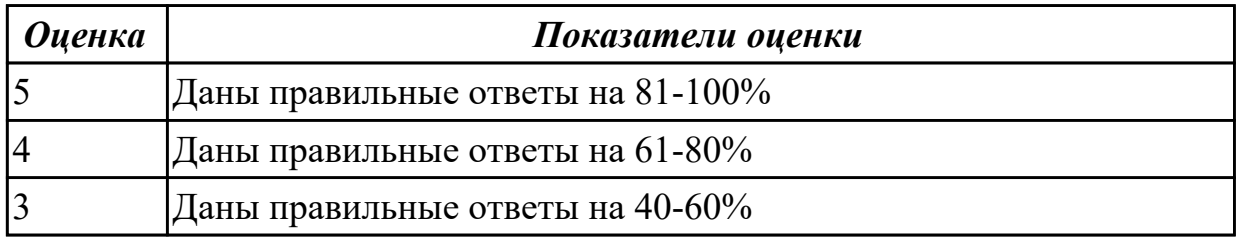

## **Задание №3 (15 минут)**

Пройти тестирование по тематике "Системы CAD/CAM/CAE/PDM/CAPP"

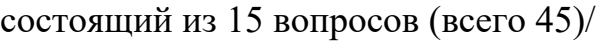

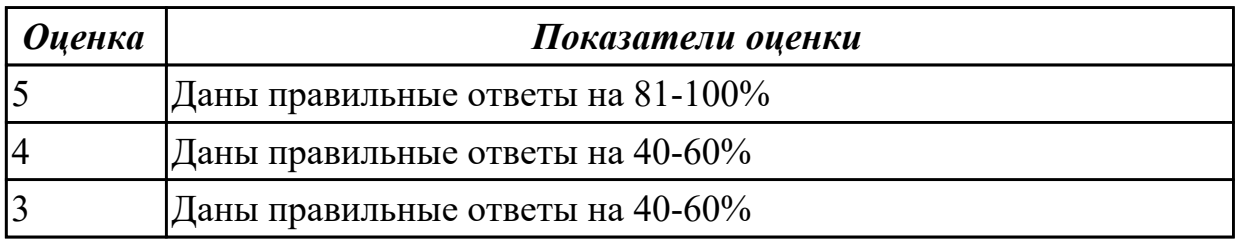

### **Задание №4 (15 минут)**

Пройти тестирование по тематике "Системы CAD/CAM/CAE/PDM/CAPP" состоящий из 15 вопросов (всего 45)

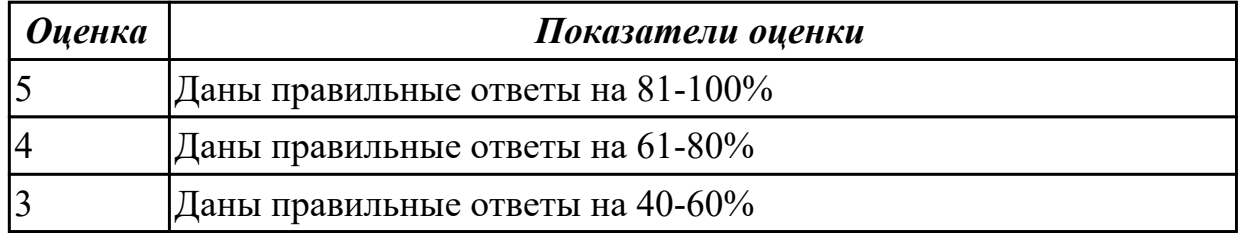

### **Задание №5 (15 минут)**

Пройти тестирование по тематике "Системы CAD/CAM/CAE/PDM/CAPP" состоящий из 15 вопросов (всего 45)

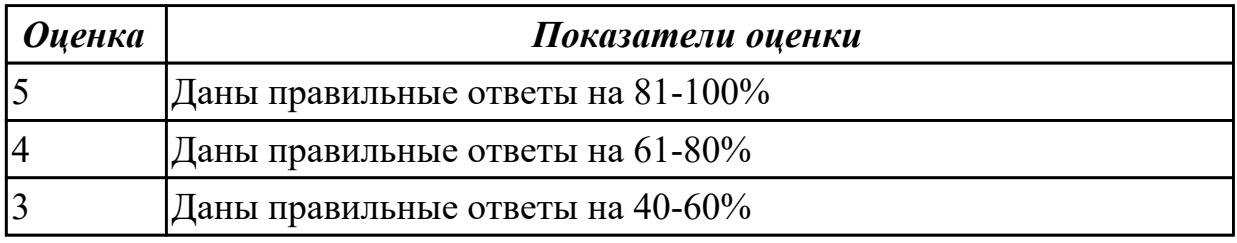

### **Дидактическая единица для контроля:**

2.1 Использовать CAD-системы для разработки и редактирования электронных моделей элементов технологической системы

### **Задание №1 (из текущего контроля) (12 минут)**

Выполнить конструктивную электронную модель (КЭМ) детали по выданному заданию (эскиз, чертеж, теоретическая схема и описание (имеется вариативность заданий)).

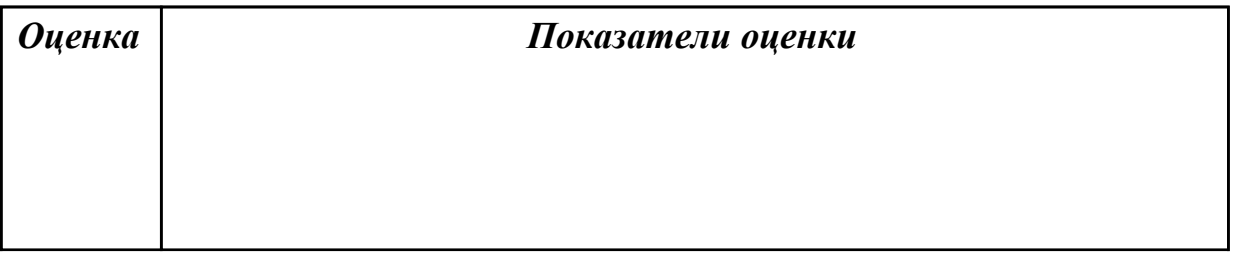

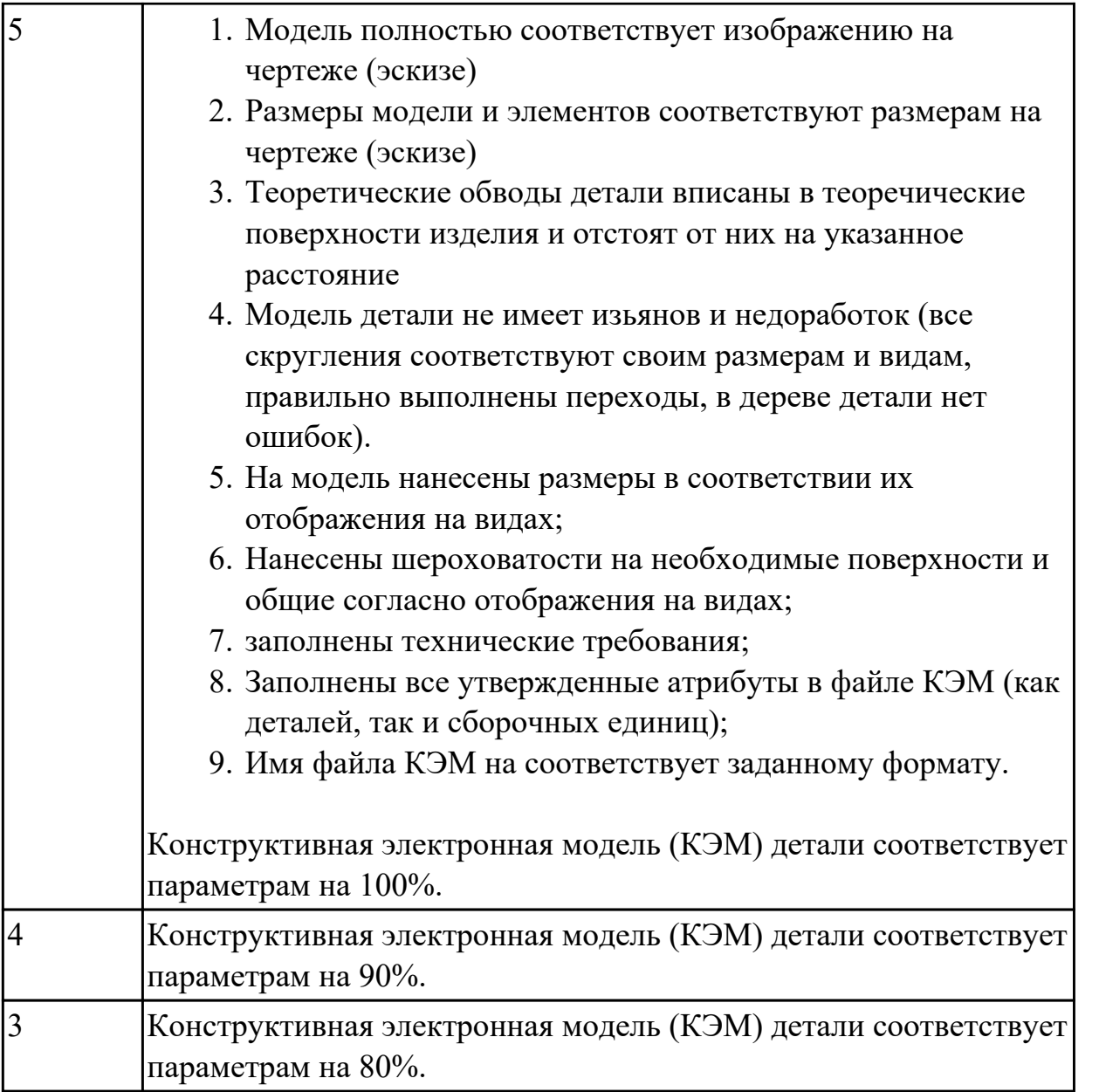

### **Задание №2 (из текущего контроля) (12 минут)**

Вычертить чертеж по ранее смоделированному КЭМ выдерживая требования ЕСКД (имеется вариативность заданий).

- 1. Выбор построения видов и разрезов и сечений.
- 2. Нанесение на чертеж осевых линей и других вспомогательных элементов.
- 3. Нанесение на видах размеров.
- 4. Заполнение основной надписи и технических условий детали.

5. Нанесение шероховатости и допусков расположения.

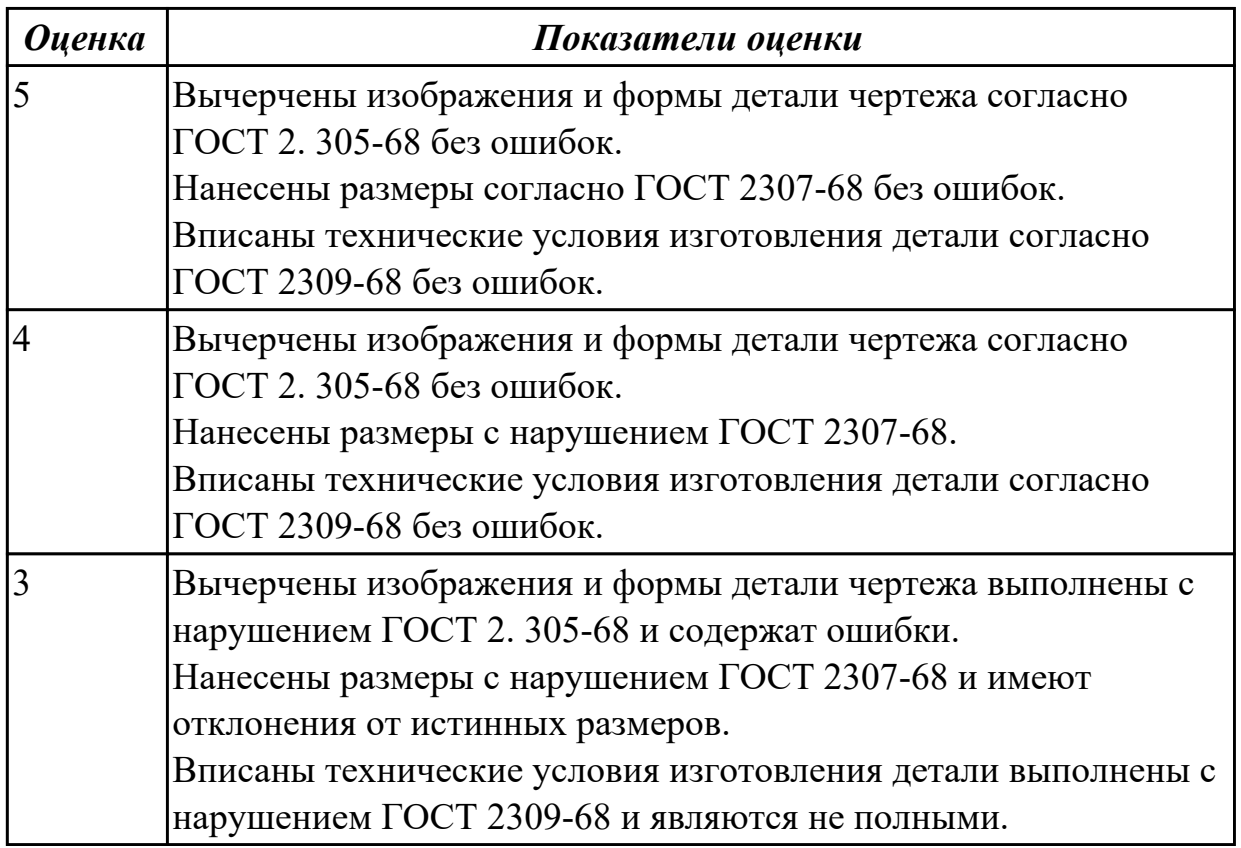

# **Задание №3 (из текущего контроля) (11 минут)**

Построить КЭМ детали с теоретическими обводами по выданному чертежу используя метод построение теоретической поверхности по сечениям (имеется вариативность заданий).

Порядок выполнения:

- 1. Прочитать чертеж.
- Чтение чертежа начинается с основной надписи чертежа в соответствии с требованиями ГОСТ 2.109-73 и ГОСТ 2.302-68;
- далее производится чтение технических требований, предъявляемые к детали (например: детали изготавливает из штамповки, допуски на размеры и т.д.);
- рассмотрение общей шероховатости и вида обработки; выявление (описание) изображений (виды, разрезы, сечения, выносные элементы), представленных на чертеже в соответствии с ГОСТ 2. 305-2008.
- 1. Анализ графического состава изображения построений согласно ГОСТ 2.305-2008 с целью выявления необходимых геометрических построений.

2. Анализ нанесенных размеров согласно ГОСТ 2.307-2001.

3. Анализировать виды и формы детали чертежа используя ГОСТ 2. 305-68:

- Виды;
- Разрезы;
- Сечения;
- Проекционные связи.

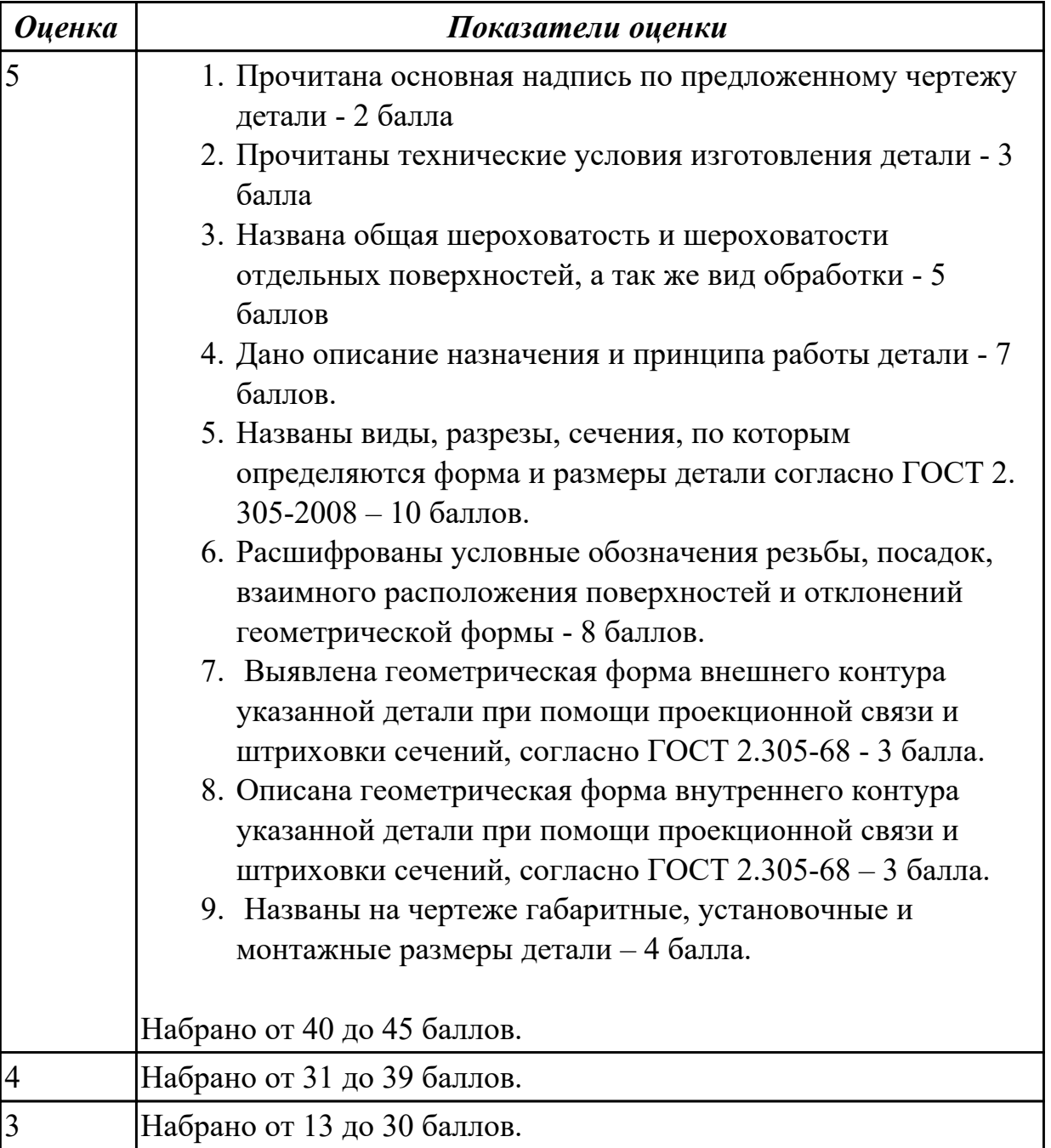

## **Задание №4 (30 минут)**

Выполнить конструктивную электронную модель (КЭМ) детали по выданному

заданию (эскиз, чертеж, теоретическая схема и описание (имеется вариативность заданий)).

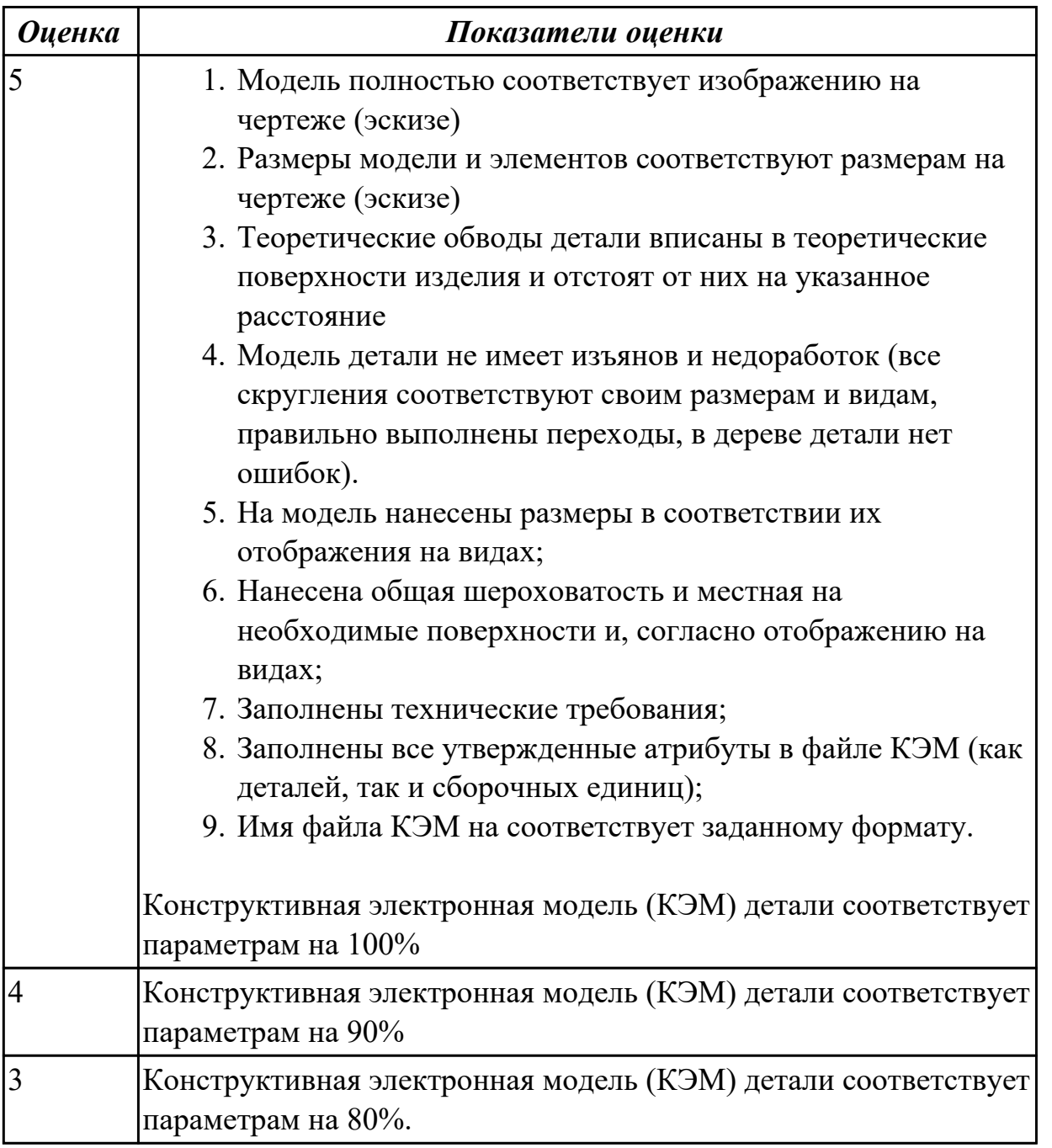

## **Задание №5 (30 минут)**

Вычертить чертеж по ранее смоделированному КЭМ выдерживая требования ЕСКД (имеется вариативность заданий).

- 1. Выбор построения видов и разрезов и сечений.
- 2. Нанесение на чертеж осевых линей и других вспомогательных элементов.
- 3. Нанесение на видах размеров.
- 4. Заполнение основной надписи и технических условий детали.
- 5. Нанесение шероховатости и допусков расположения.

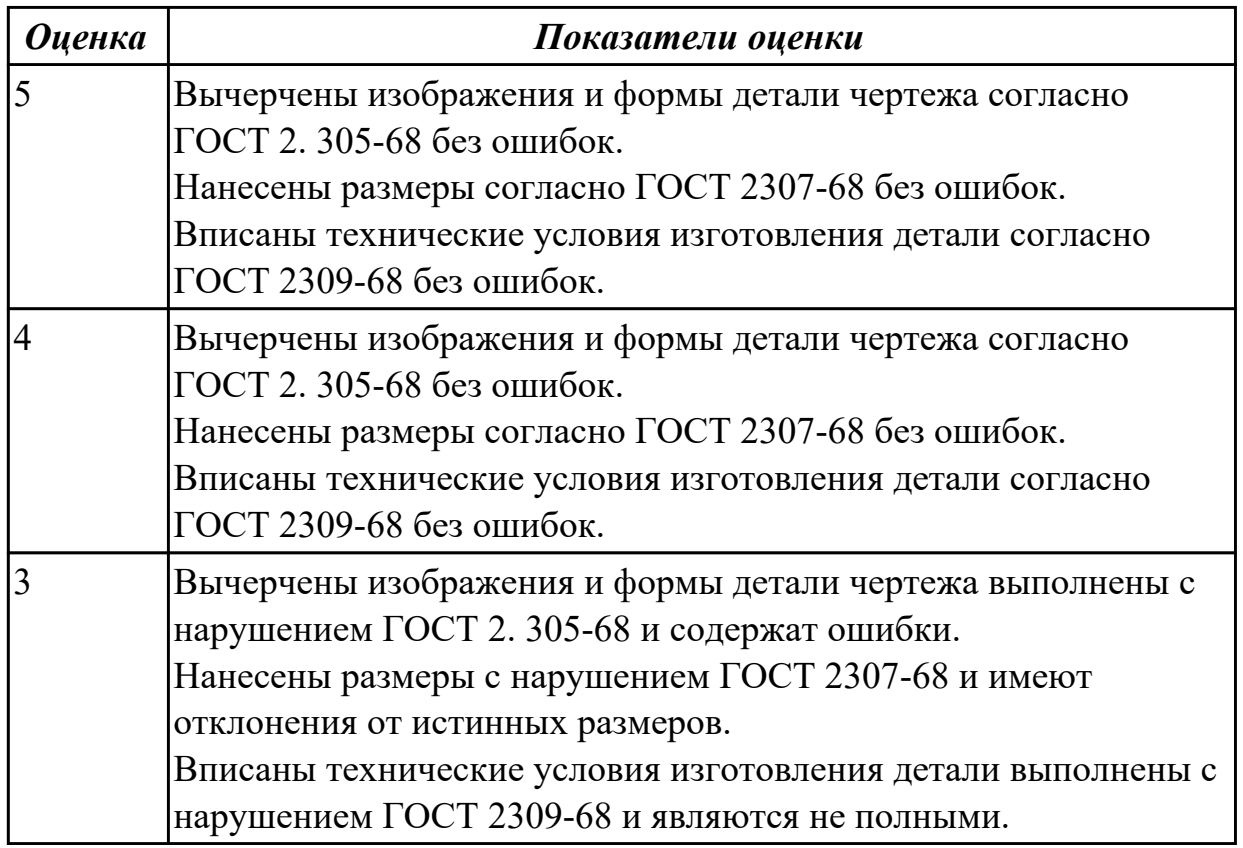

### **Задание №6 (30 минут)**

Выполнить конструктивную электронную модель (КЭМ) детали по выданному заданию (эскиз, чертеж, теоретическая схема и описание (имеется вариативность заданий)).

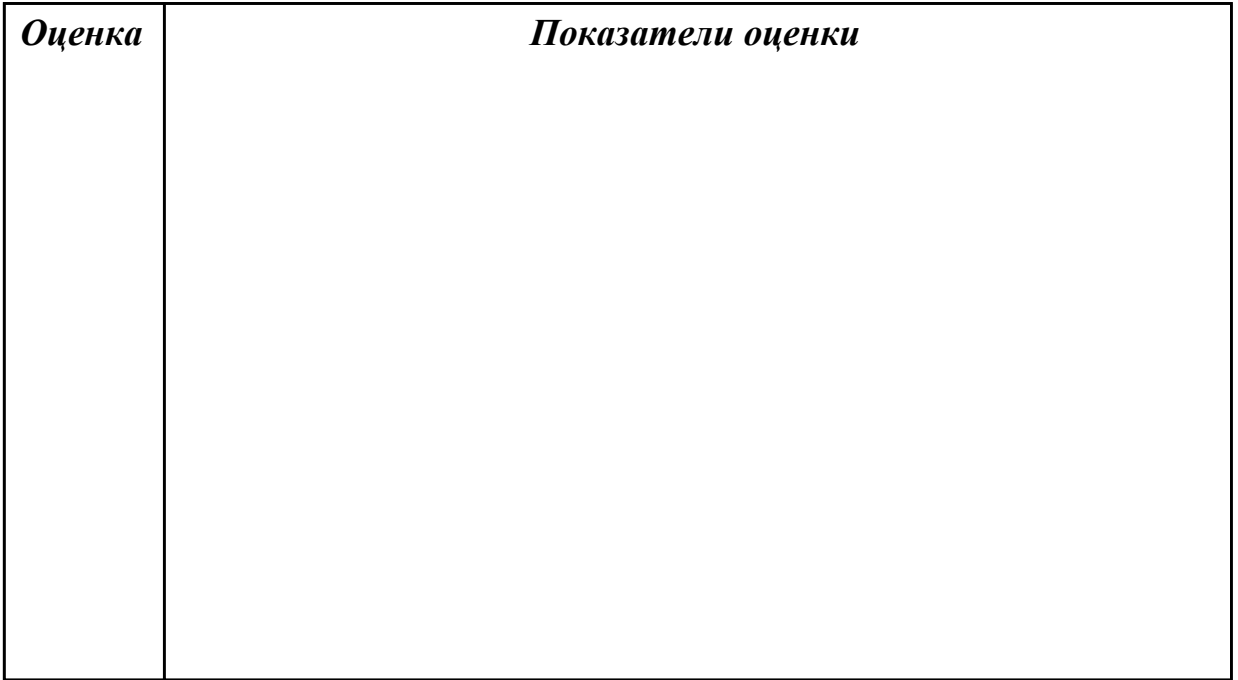

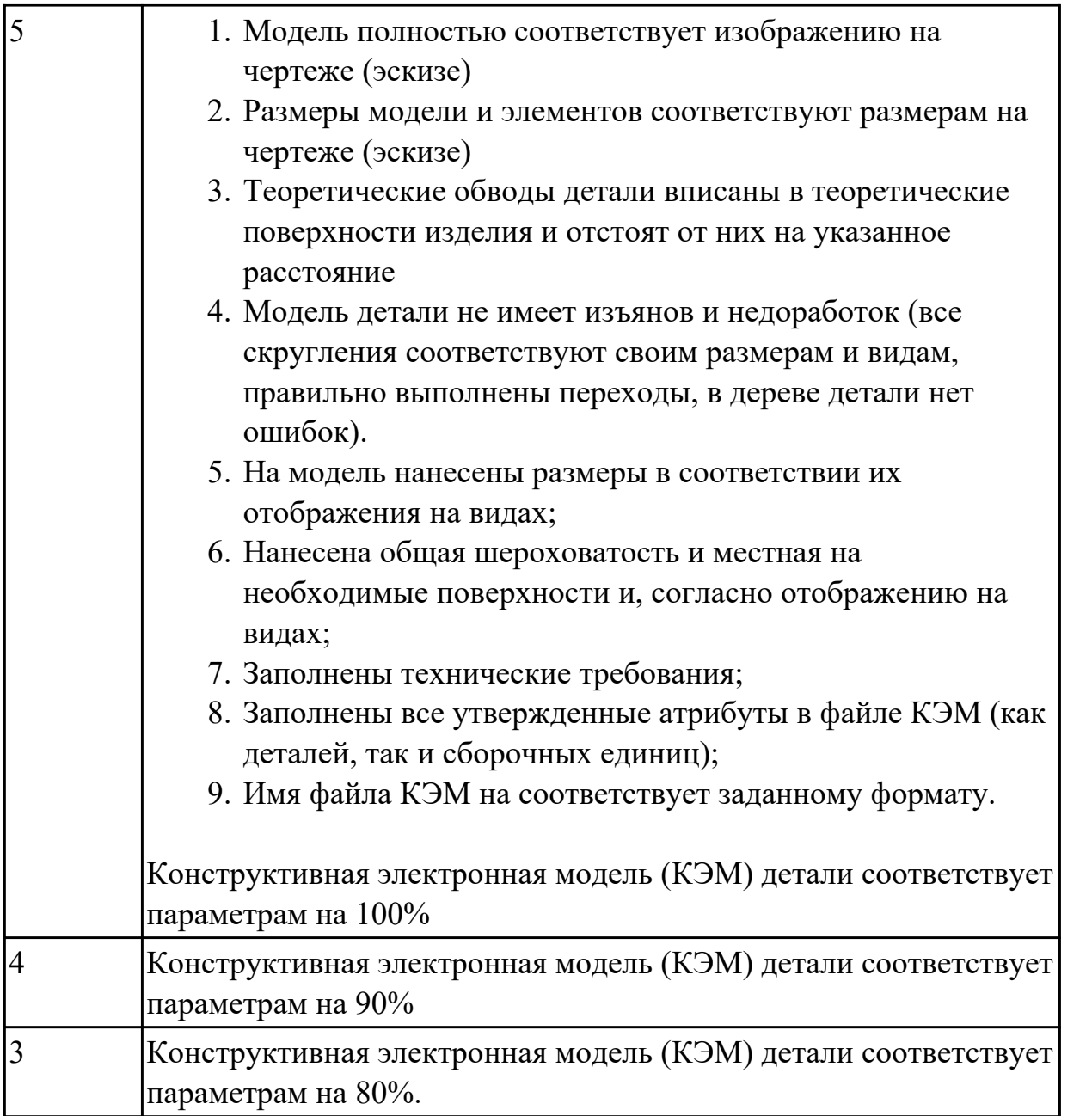

## **Задание №7 (30 минут)**

Вычертить чертеж по ранее смоделированному КЭМ выдерживая требования ЕСКД (имеется вариативность заданий).

- 1. Выбор построения видов и разрезов и сечений.
- 2. Нанесение на чертеж осевых линей и других вспомогательных элементов.
- 3. Нанесение на видах размеров.
- 4. Заполнение основной надписи и технических условий детали.
- 5. Нанесение шероховатости и допусков расположения.

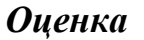

*Оценка Показатели оценки*

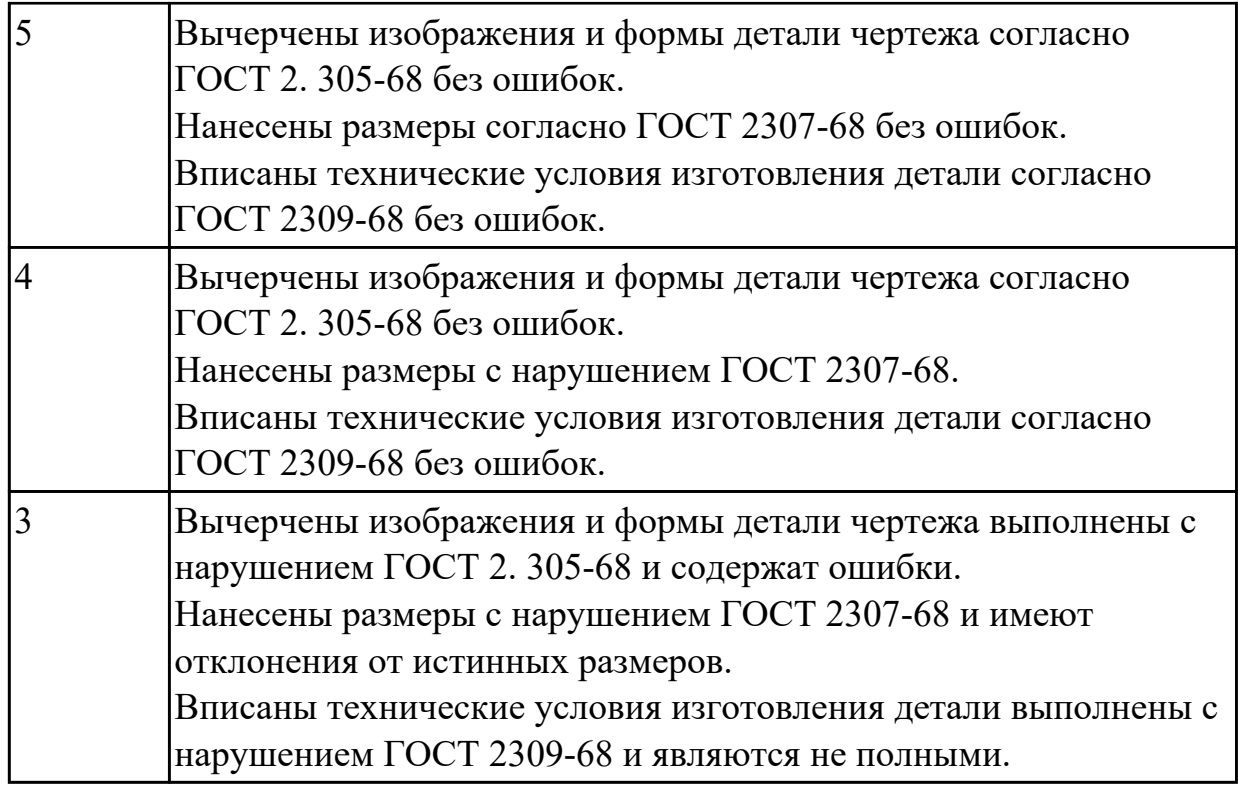

# **Задание №8 (30 минут)**

Выполнить конструктивную электронную модель (КЭМ) детали по выданному заданию (эскиз, чертеж, теоретическая схема и описание (имеется вариативность заданий)).

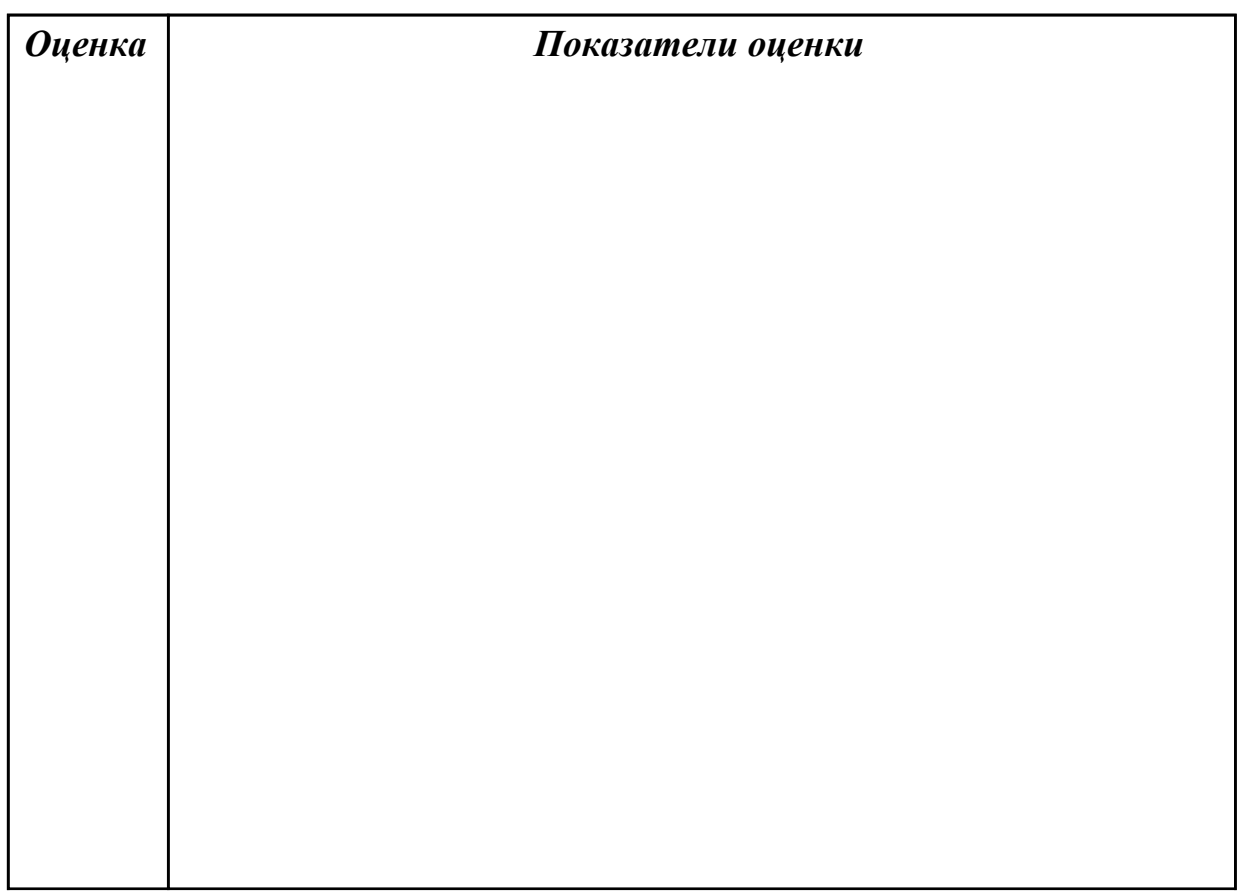

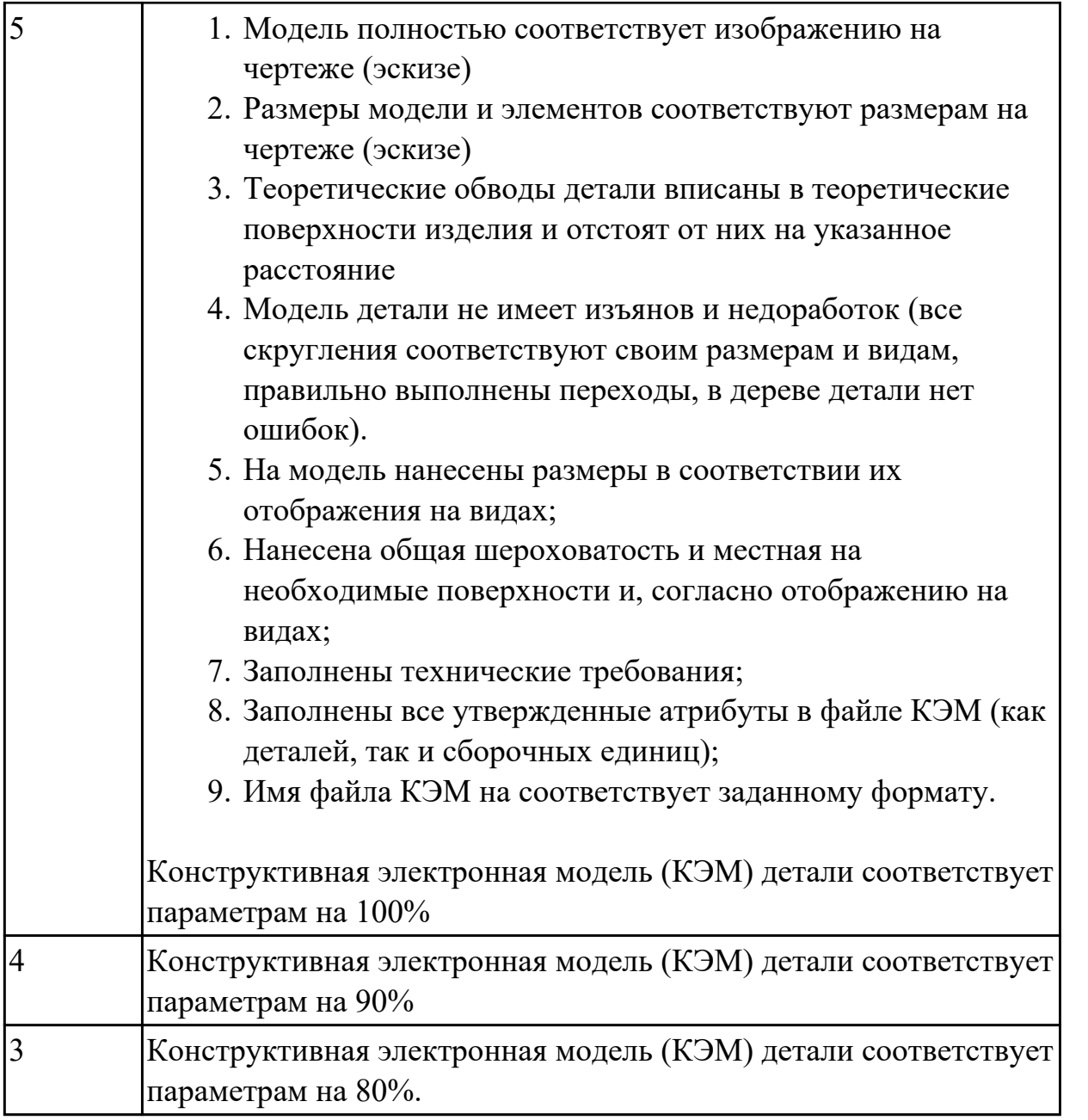

# **Задание №9 (30 минут)**

Выполнить конструктивную электронную модель (КЭМ) детали по выданному заданию (эскиз, чертеж, теоретическая схема и описание (имеется вариативность заданий)).

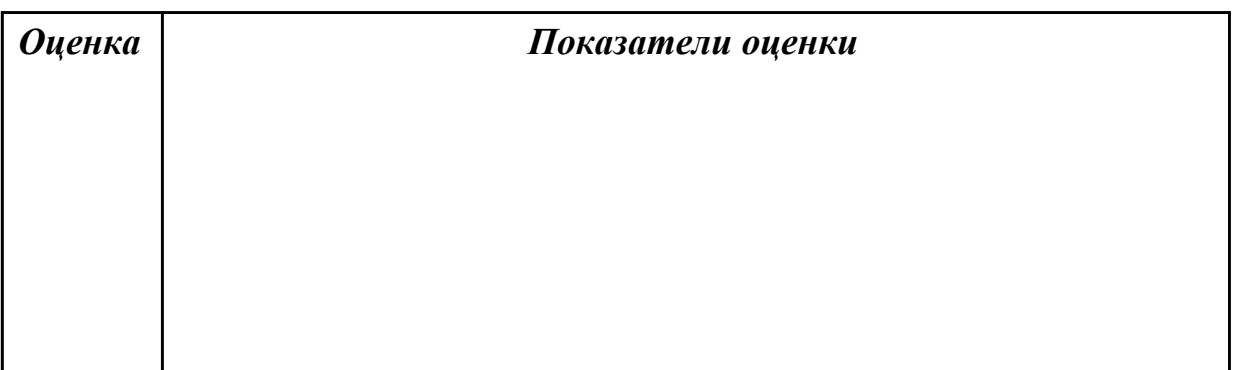

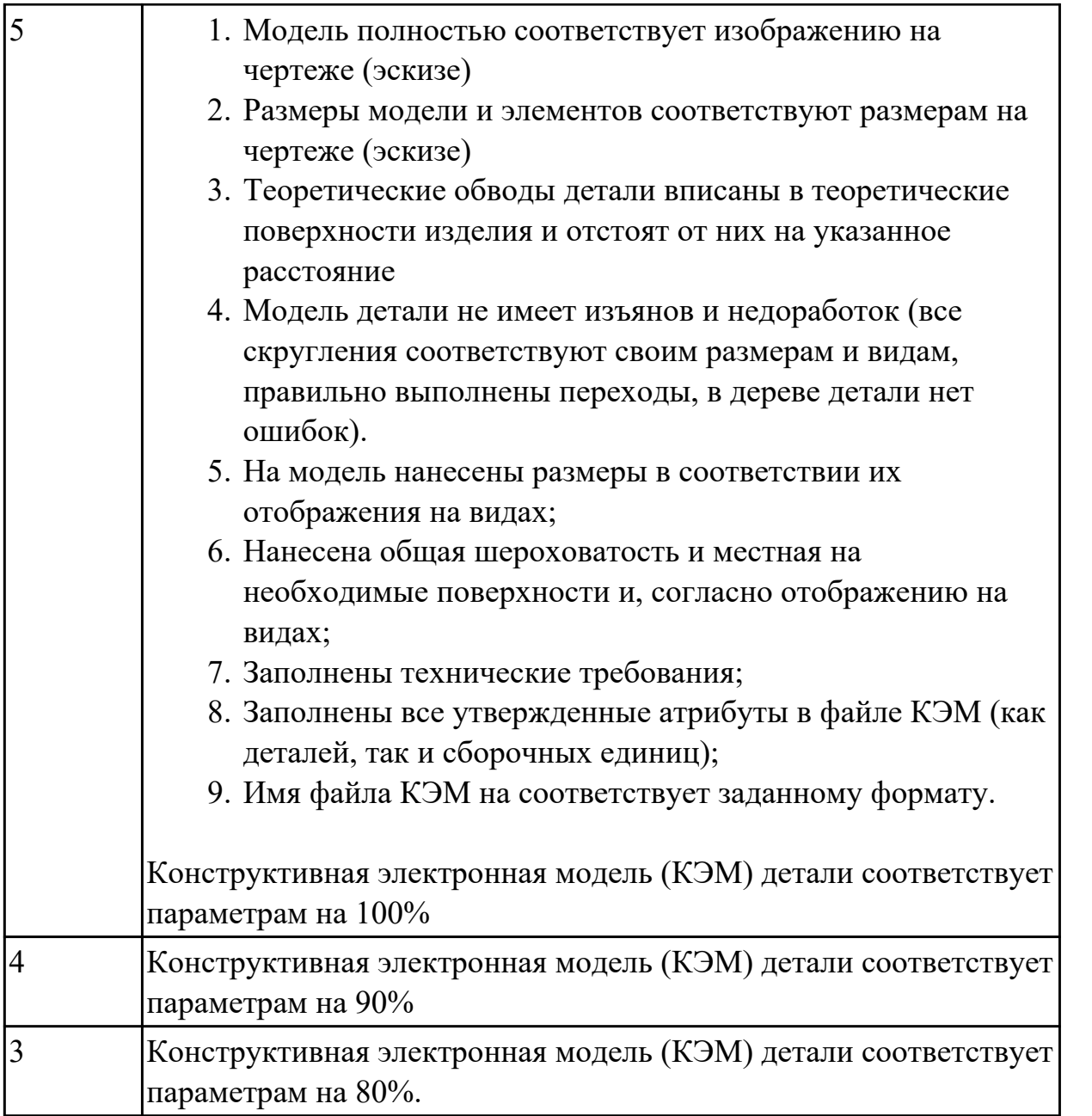

## **Задание №10 (30 минут)**

Вычертить чертеж по ранее смоделированному КЭМ выдерживая требования ЕСКД (имеется вариативность заданий).

- 1. Выбор построения видов и разрезов и сечений.
- 2. Нанесение на чертеж осевых линей и других вспомогательных элементов.
- 3. Нанесение на видах размеров.
- 4. Заполнение основной надписи и технических условий детали.
- 5. Нанесение шероховатости и допусков расположения.

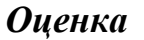

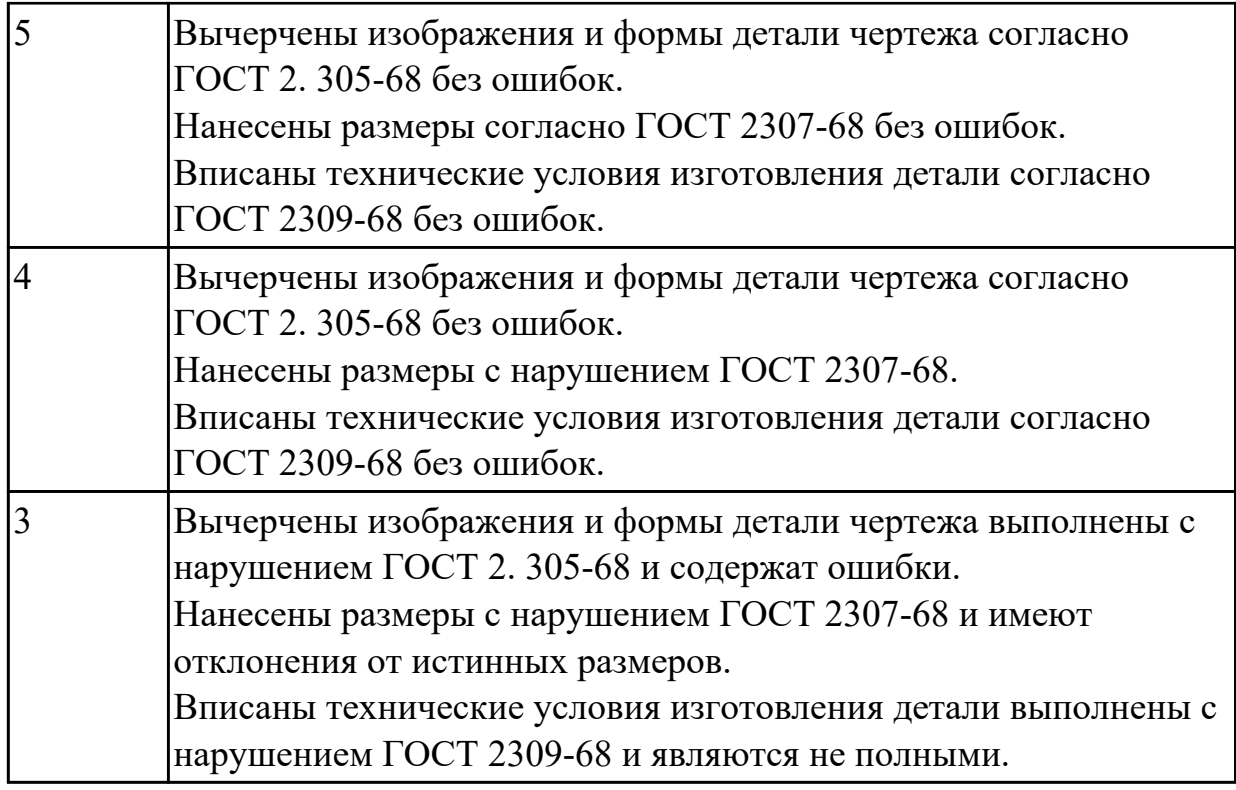

### **Дидактическая единица для контроля:**

1.2 Основные принципы работы в CAD-системах

# **Задание №1 (из текущего контроля) (10 минут)**

Пройти тестирование по тематике "Моделирование в CAD системах", необходимо ответить на 15 вопросов из 50.

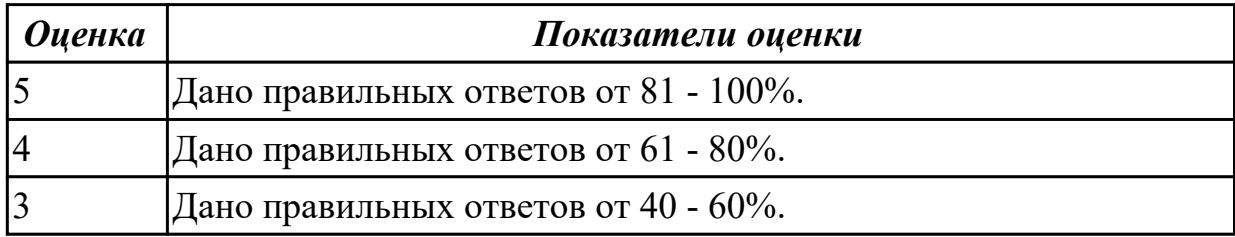

## **Задание №2 (15 минут)**

Пройти тестирование по тематике "Моделирование в CAD системах", необходимо ответить на 15 вопросов из 50.

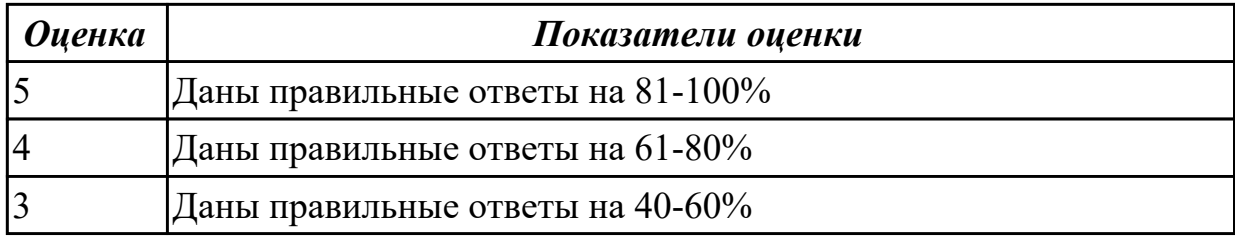

## **Задание №3 (15 минут)**

Пройти тестирование по тематике "Моделирование в CAD системах", необходимо ответить на 15 вопросов из 50.

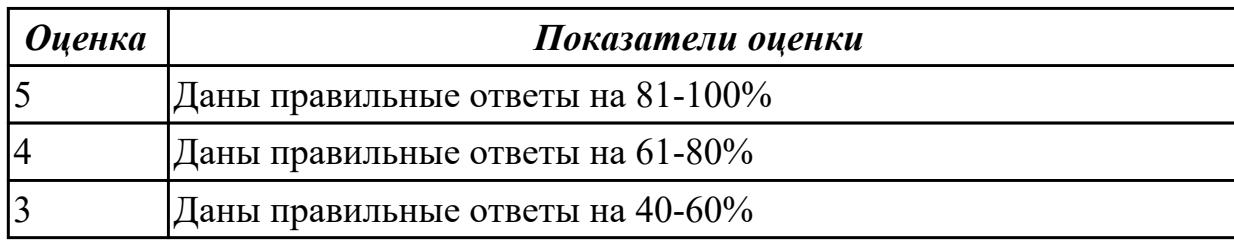

## **Задание №4 (15 минут)**

Пройти тестирование по тематике "Моделирование в CAD системах", необходимо ответить на 15 вопросов из 50.

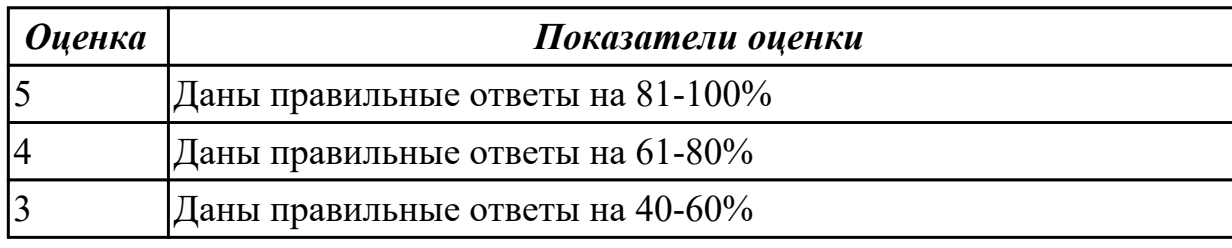

## **Задание №5 (15 минут)**

Пройти тестирование по тематике "Моделирование в CAD системах", необходимо ответить на 15 вопросов из 50.

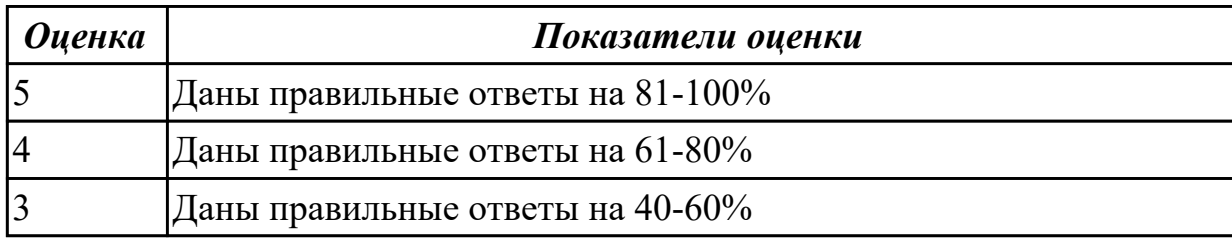

### **Дидактическая единица для контроля:**

1.4 Языки программирования систем ЧПУ

## **Задание №1 (из текущего контроля) (5 минут)**

Пройти тестирование по теме "Команд G и M программирования", в количестве 15 вопросов из 50 возможных.

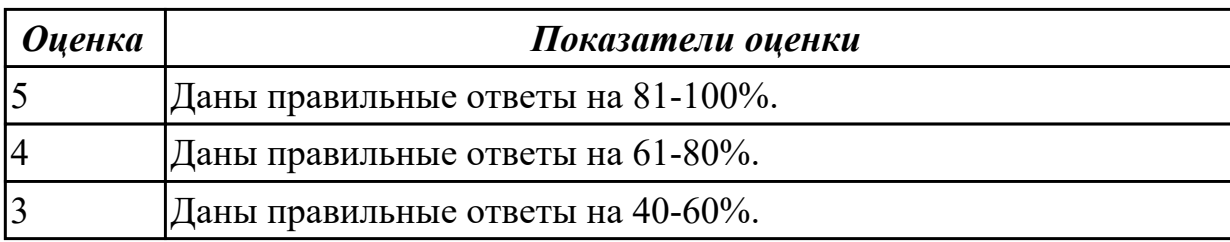

# **Задание №2 (15 минут)**

Пройти тестирование по теме "Команд G и M программирования", в количестве 15 вопросов из 50 возможных

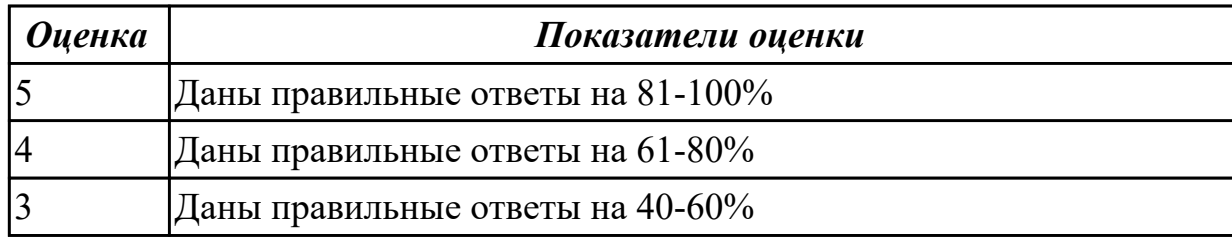

### **Задание №3 (15 минут)**

Пройти тестирование по теме "Команд G и M программирования", в количестве 15 вопросов из 50 возможных

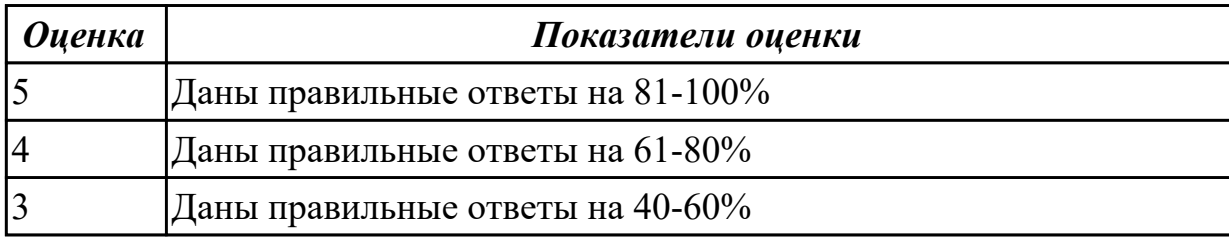

## **Задание №4 (15 минут)**

Пройти тестирование по теме "Команд G и M программирования", в количестве 15 вопросов из 50 возможных

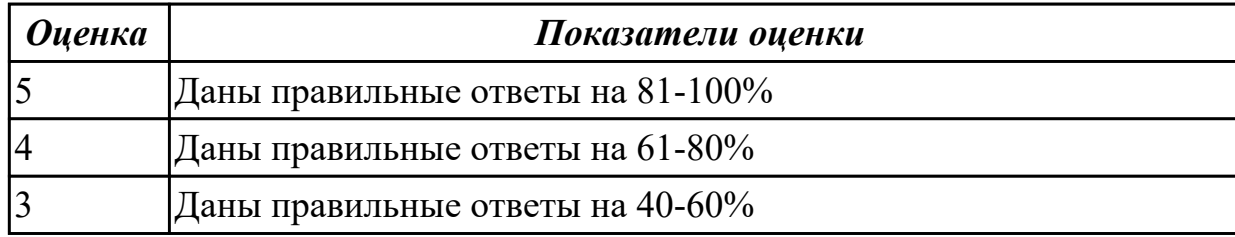

## **Задание №5 (15 минут)**

Пройти тестирование по теме "Команд G и M программирования", в количестве 15 вопросов из 50 возможных

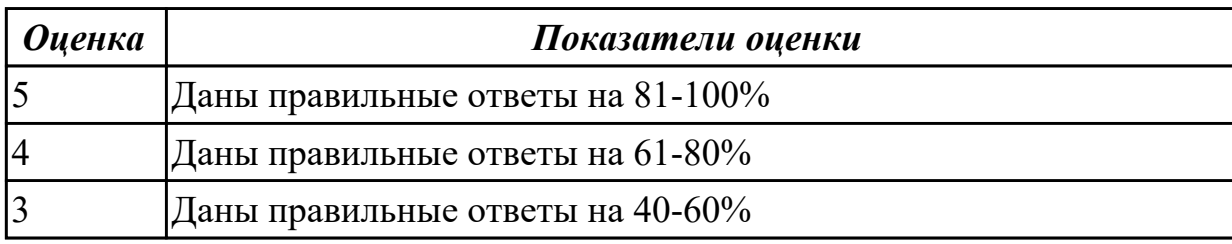

## **Задание №6 (15 минут)**

Пройти тестирование по теме "Команд G и M программирования", в количестве 15 вопросов из 50 возможных

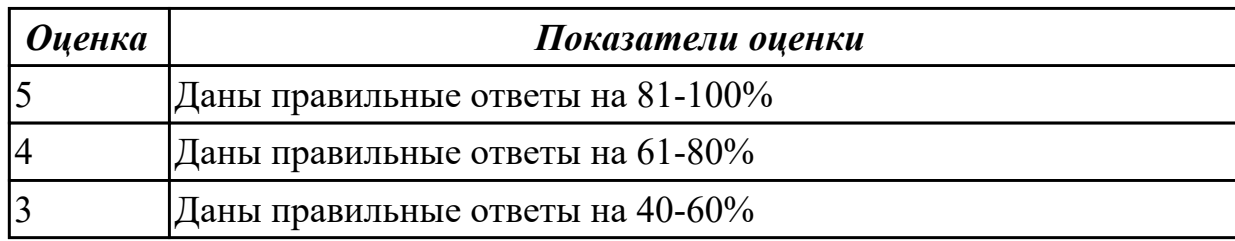

## **Задание №7 (15 минут)**

Пройти тестирование по теме "Команд G и M программирования", в количестве 15 вопросов из 50 возможных

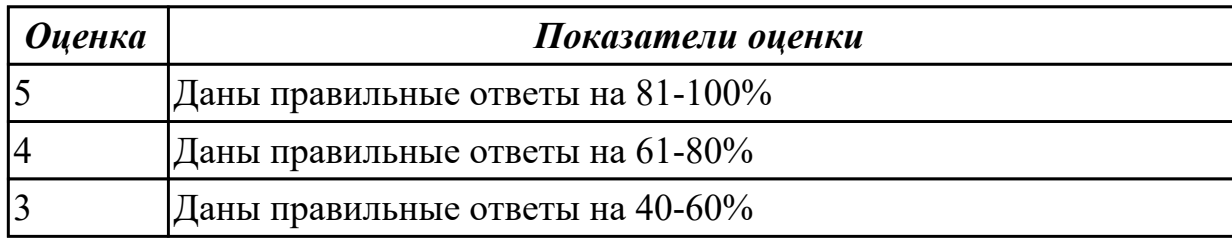

## **Задание №8 (15 минут)**

Пройти тестирование по теме "Команд G и M программирования", в количестве 15 вопросов из 50 возможных

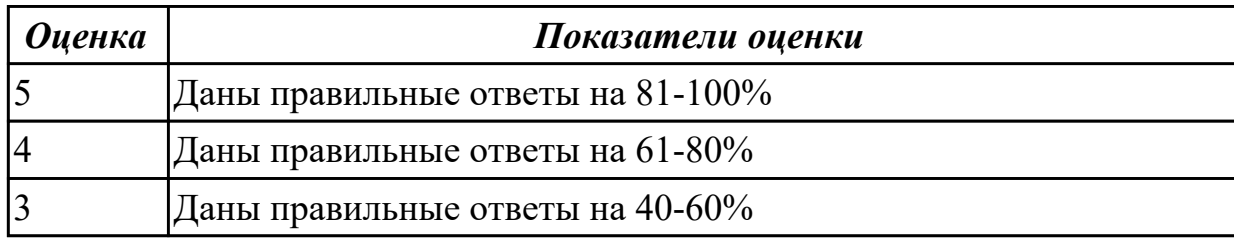

## **Задание №9 (15 минут)**

Пройти тестирование по теме "Команд G и M программирования", в количестве 15 вопросов из 50 возможных

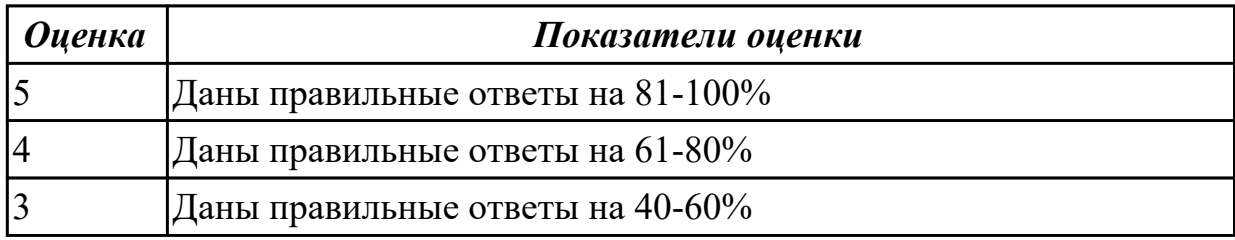

## **Задание №10 (15 минут)**

Пройти тестирование по теме "Команд G и M программирования", в количестве 15

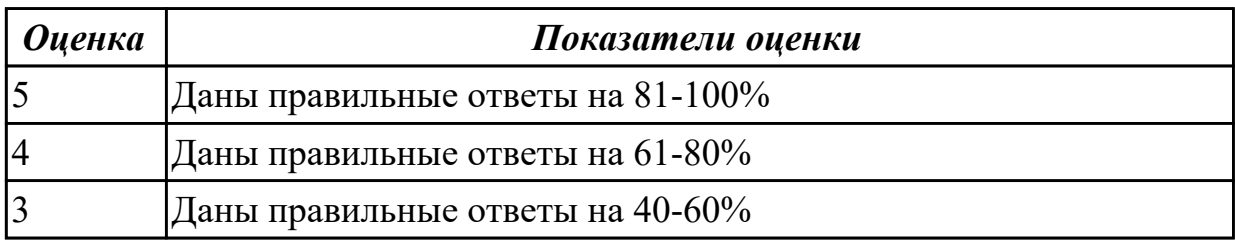

#### **Дидактическая единица для контроля:**

2.2 Использовать САМ-системы для формирования исходной информации для простых операций обработки заготовок на станках с ЧПУ

#### **Задание №1 (из текущего контроля) (23 минуты)**

Построить в системе PDM структуру сборочного узла конструкции пользуясь методическим пособием и индивидуально выданным задание (по вариантам) и заполнить ее КД;

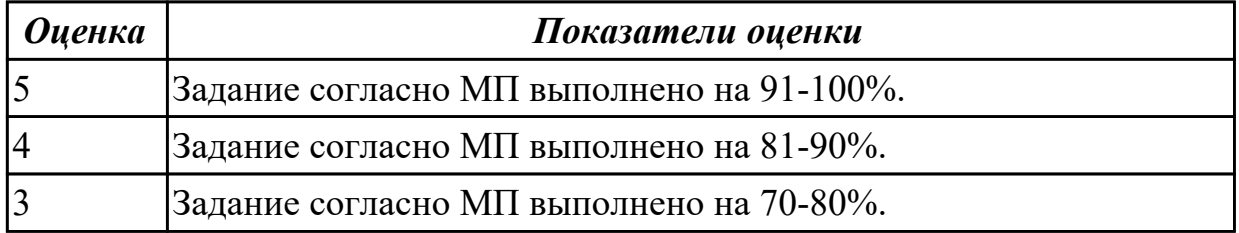

### **Задание №2 (30 минут)**

Построить в системе PDM структуру сборочного узла конструкции пользуясь методическим пособием и индивидуально выданным задание (по вариантам) и заполнить ее КД

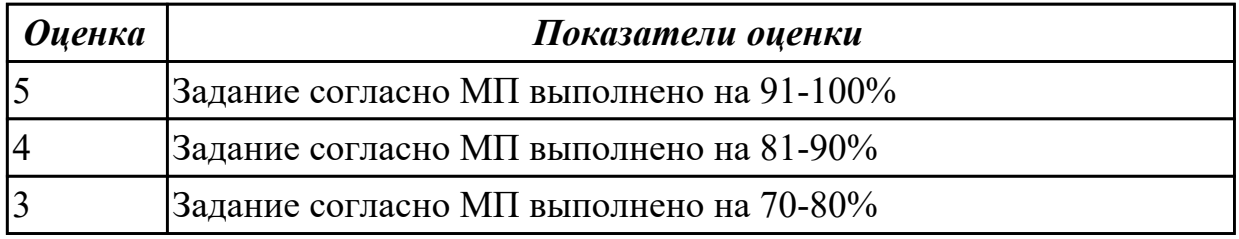

### **Задание №3 (30 минут)**

Построить в системе PDM структуру сборочного узла конструкции пользуясь методическим пособием и индивидуально выданным задание (по вариантам) и заполнить ее КД

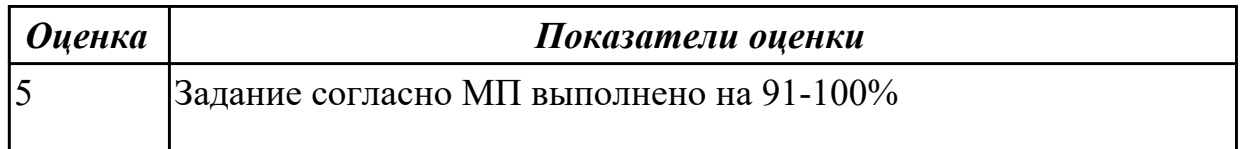

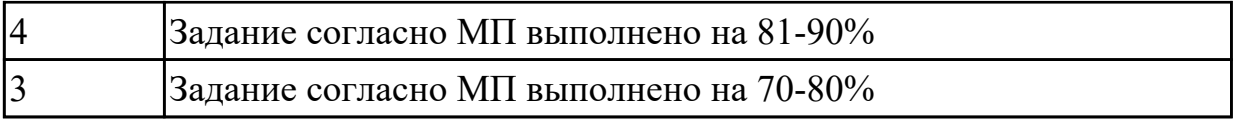

### **Задание №4 (30 минут)**

Построить в системе PDM структуру сборочного узла конструкции пользуясь методическим пособием и индивидуально выданным задание (по вариантам) и заполнить ее КД

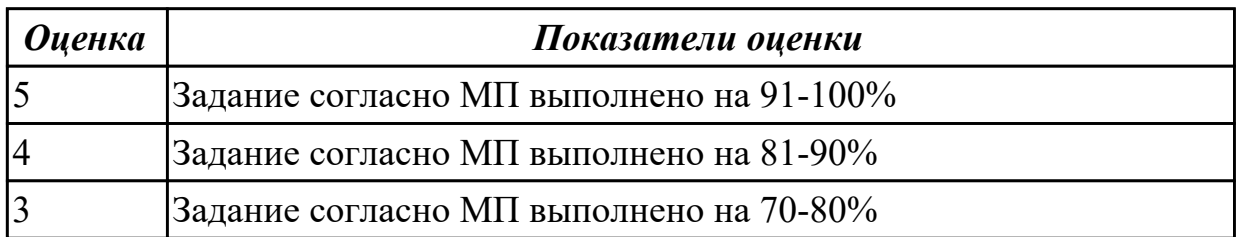

## **Задание №5 (30 минут)**

Построить в системе PDM структуру сборочного узла конструкции пользуясь методическим пособием и индивидуально выданным задание (по вариантам) и заполнить ее КД

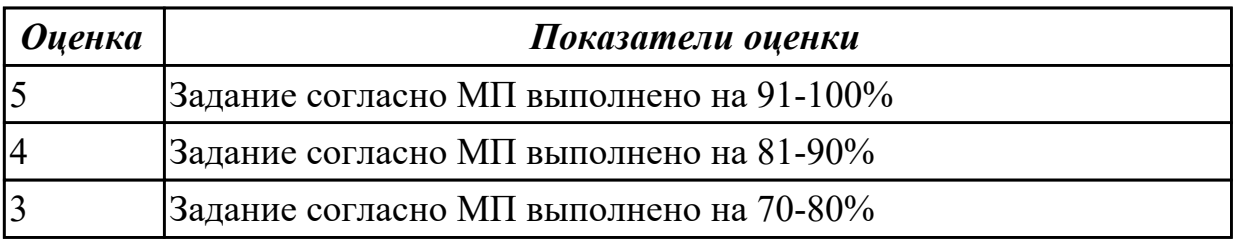

### **Дидактическая единица для контроля:**

1.3 Методика выбора технологических режимов простых операций обработки заготовок на станках с ЧПУ с применением САРР-систем

### **Задание №1 (из текущего контроля) (5 минут)**

Опишите порядок действий настройки режимов резания в системе САМ.

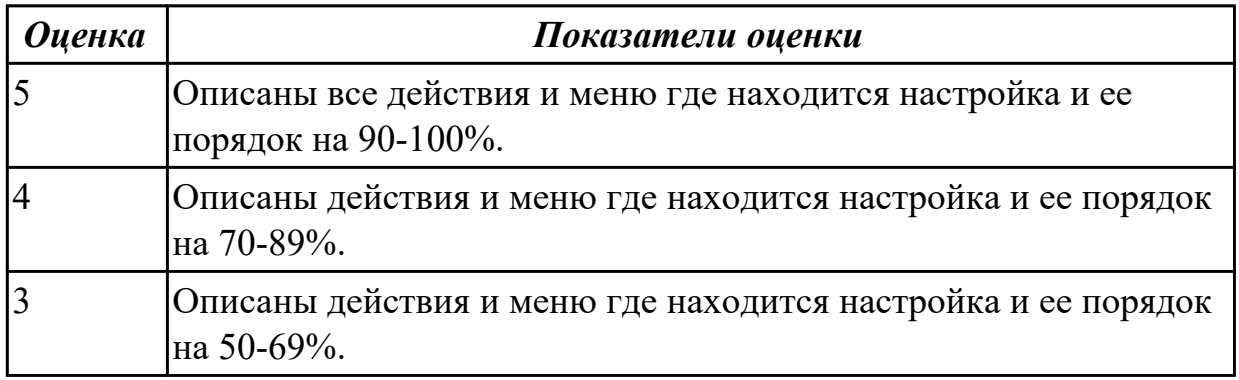

## **Задание №2 (15 минут)**

Опишите порядок действий настройки режимов резания в системе САМ.

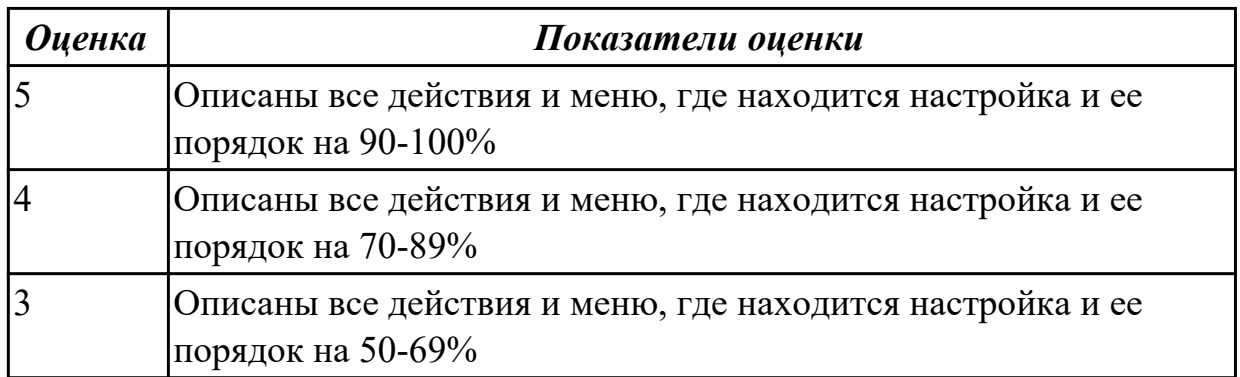

### **Задание №3 (15 минут)**

Опишите порядок действий настройки режимов резания в системе САМ

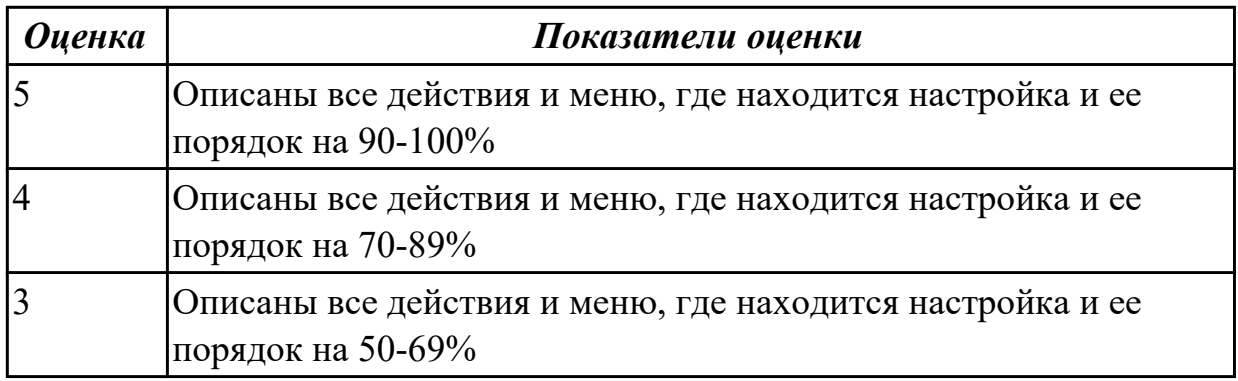

## **Задание №4 (15 минут)**

Опишите порядок действий настройки режимов резания в системе САМ

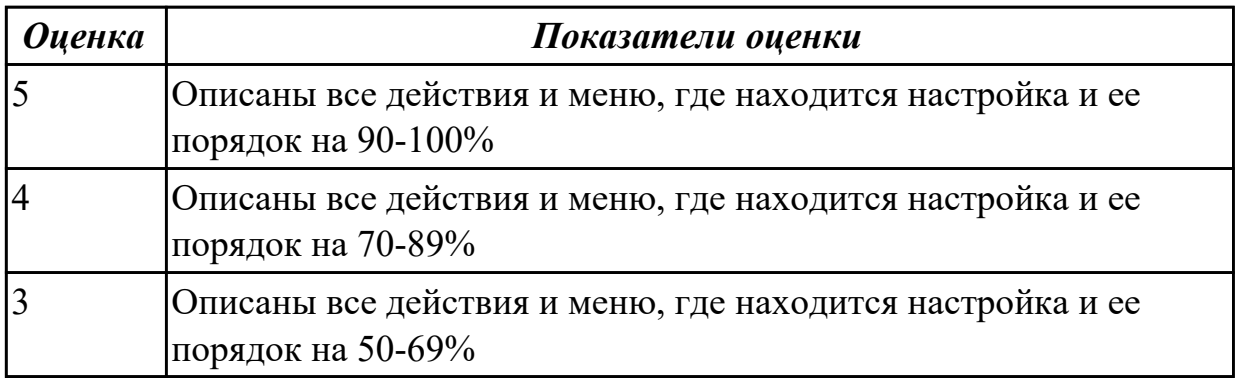

## **Задание №5 (15 минут)**

Опишите порядок действий настройки инструментов и инструментальной наладки в системе САМ

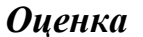

*Оценка Показатели оценки*

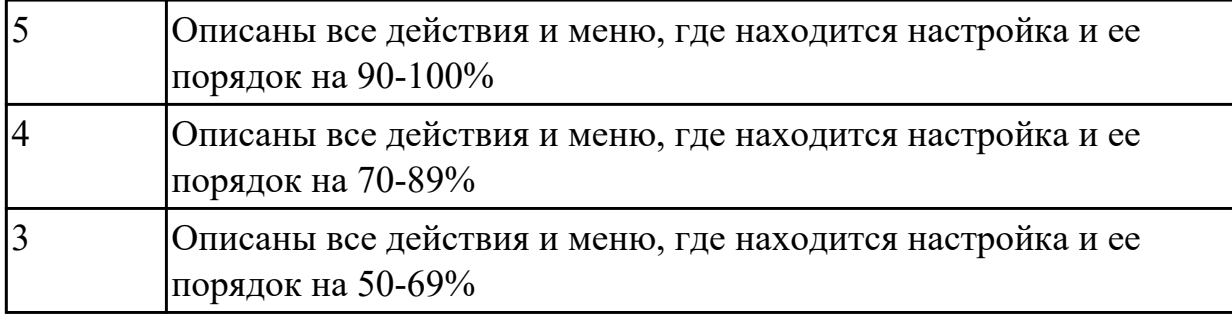

## **Задание №6 (15 минут)**

Опишите порядок действий настройки инструментов и инструментальной наладки в системе САМ

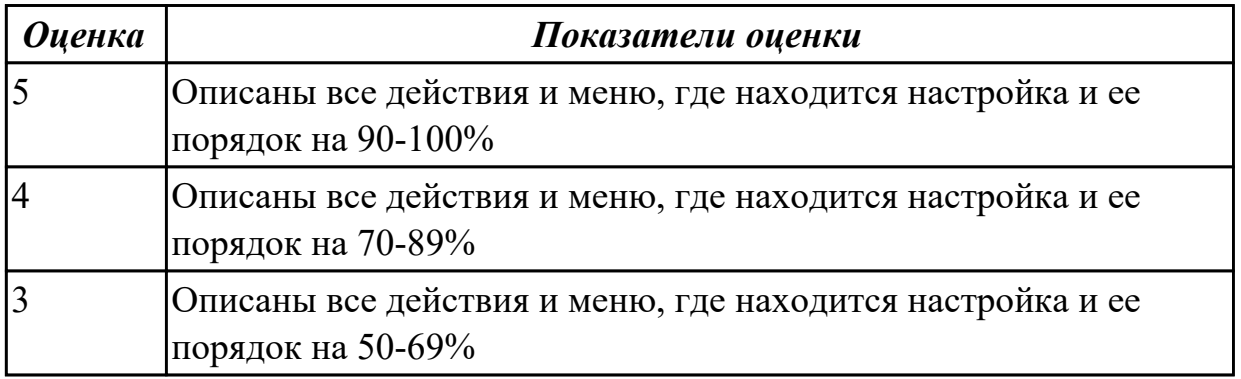

## **Дидактическая единица для контроля:**

2.3 Использовать САРР- и САМ-системы для определения последовательности обработки поверхностей заготовок простыми операциями на станках с ЧПУ

# **Задание №1 (из текущего контроля) (22 минуты)**

Написать ТП на указанную деталь ранее размещенного узла в PDM пользуясь методическим пособием и индивидуально выданным задание (по вариантам).

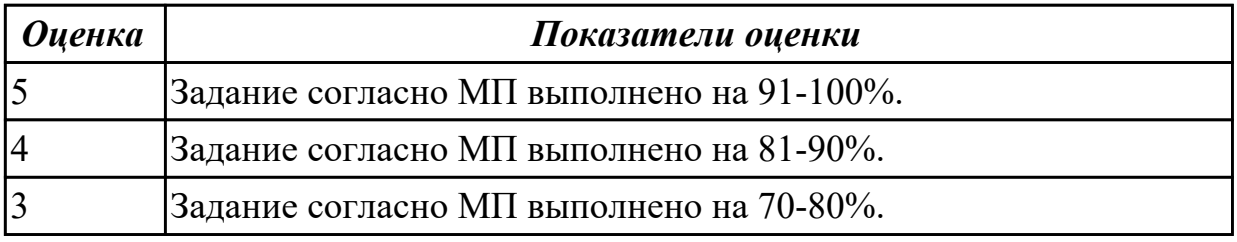

### **Дидактическая единица для контроля:**

2.4 Использовать САМ-системы для определения типа траектории обработки поверхностей заготовок простыми операциями на станках с ЧПУ

## **Задание №1 (из текущего контроля) (15 минут)**

Составить УП с использованием САМ (на детали имеется вариативность заданий). Порядок выполнения:

- 1. Подготовка модели к использованию в модуле «Обработка».
- 2. Создание программы и присвоение ей имени.
- 3. Описание инструмента применяемого для обработки в программы (из практической №4).
- 4. Назначение системы координат геометрии детали и заготовки.
	- 1. Назначение геометрии заготовки.
	- 2. Назначение контрольной геометрии.
	- 3. Настройка установов детали или местных систем координат.
	- 4. Настройка геометрии безопасности и ее параметров.
	- 5. Назначение материала обрабатываемой детали.
- 5. Определение параметров методов обработки.
- 6. Создание операции обработки
	- 1. Определение шаблона резания
	- 2. Определение глубины и ширины резания
	- 3. Определение уровней обработки
	- 4. Назначение подходов и отходов и перемещений без резания
	- 5. Назначение и расчет режимов резания
- 7. Генерация пути движения фрезы и визуализация обработки.
- 8. Выполнить Постпроцессирование и получения файла УП.

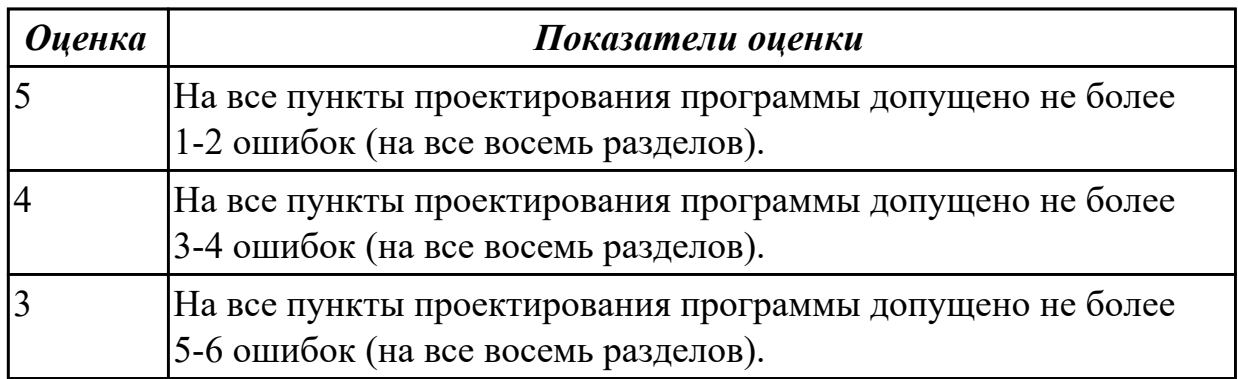

## **Задание №2 (30 минут)**

Составить УП с использованием САМ (на детали имеется вариативность заданий) Порядок выполнения:

- 1. Подготовка модели к использованию в модуле «Обработка».
- 2. Создание программы и присвоение ей имени.
- 3. Описание инструмента, применяемого для обработки в программы (из практической №4).
- 4. Назначение системы координат геометрии детали и заготовки.
	- 1. Назначение геометрии заготовки.
	- 2. Назначение контрольной геометрии.
- 3. Настройка установов детали или местных систем координат.
- 4. Настройка геометрии безопасности и ее параметров.
- 5. Назначение материала обрабатываемой детали.
- 5. Определение параметров методов обработки.
- 6. Создание операции обработки
	- 1. Определение шаблона резания
	- 2. Определение глубины и ширины резания
	- 3. Определение уровней обработки
	- 4. Назначение подходов и отходов и перемещений без резания
	- 5. Назначение и расчет режимов резания
- 7. Генерация пути движения фрезы и визуализация обработки.
- 8. Выполнить Постпроцессирование и получения файла УП.

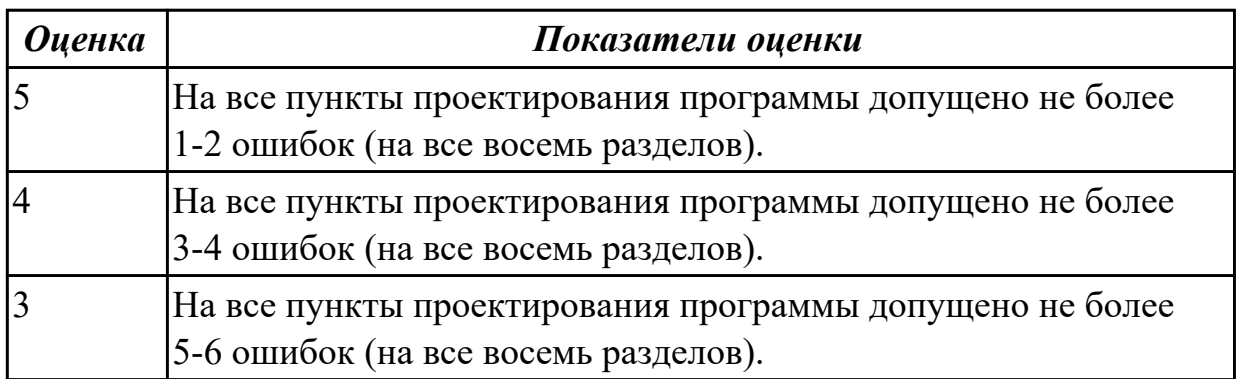

## **Задание №3 (30 минут)**

Составить УП с использованием САМ (на детали имеется вариативность заданий) Порядок выполнения:

- 1. Подготовка модели к использованию в модуле «Обработка».
- 2. Создание программы и присвоение ей имени.
- 3. Описание инструмента, применяемого для обработки в программы (из практической №4).
- 4. Назначение системы координат геометрии детали и заготовки.
	- 1. Назначение геометрии заготовки.
	- 2. Назначение контрольной геометрии.
	- 3. Настройка установов детали или местных систем координат.
	- 4. Настройка геометрии безопасности и ее параметров.
	- 5. Назначение материала обрабатываемой детали.
- 5. Определение параметров методов обработки.
- 6. Создание операции обработки
	- 1. Определение шаблона резания
	- 2. Определение глубины и ширины резания
- 3. Определение уровней обработки
- 4. Назначение подходов и отходов и перемещений без резания
- 5. Назначение и расчет режимов резания
- 7. Генерация пути движения фрезы и визуализация обработки.
- 8. Выполнить Постпроцессирование и получения файла УП.

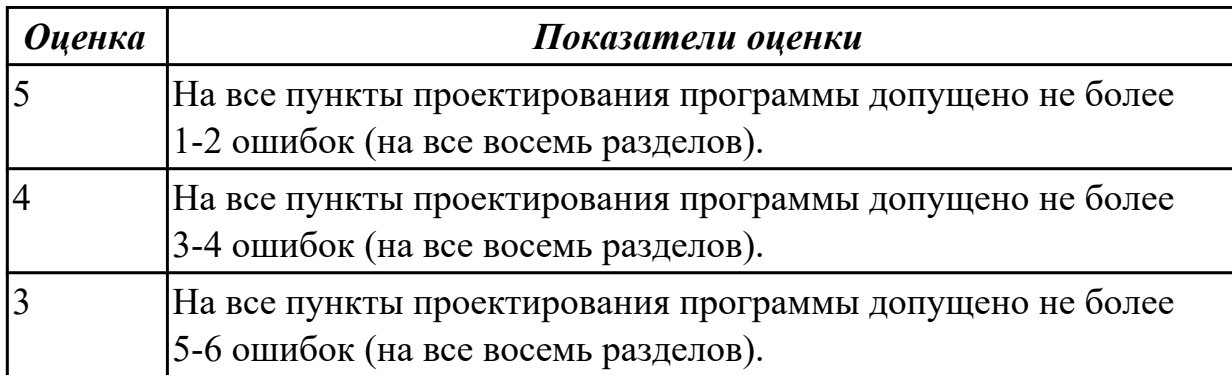

### **Дидактическая единица для контроля:**

2.5 Корректировать вручную текст управляющей программы после компиляции САМ-системой

## **Задание №1 (из текущего контроля) (15 минут)**

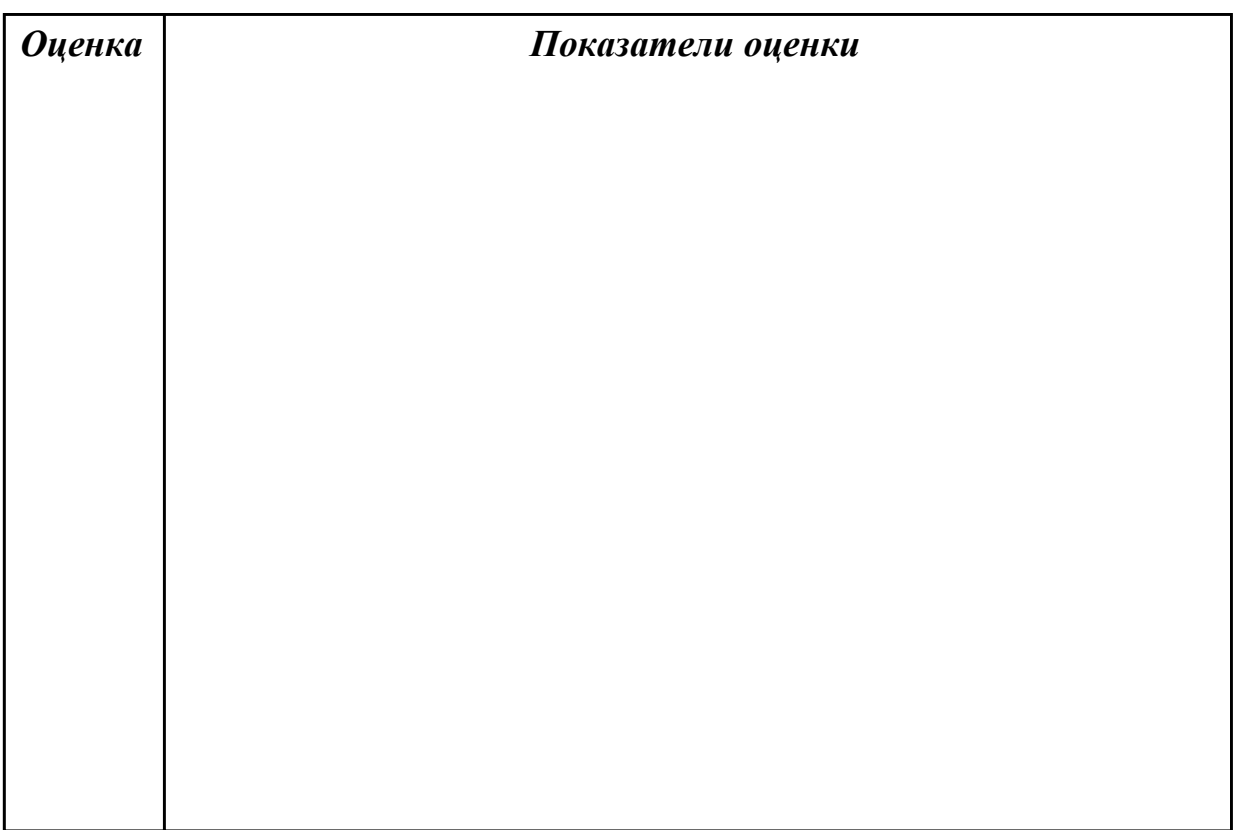

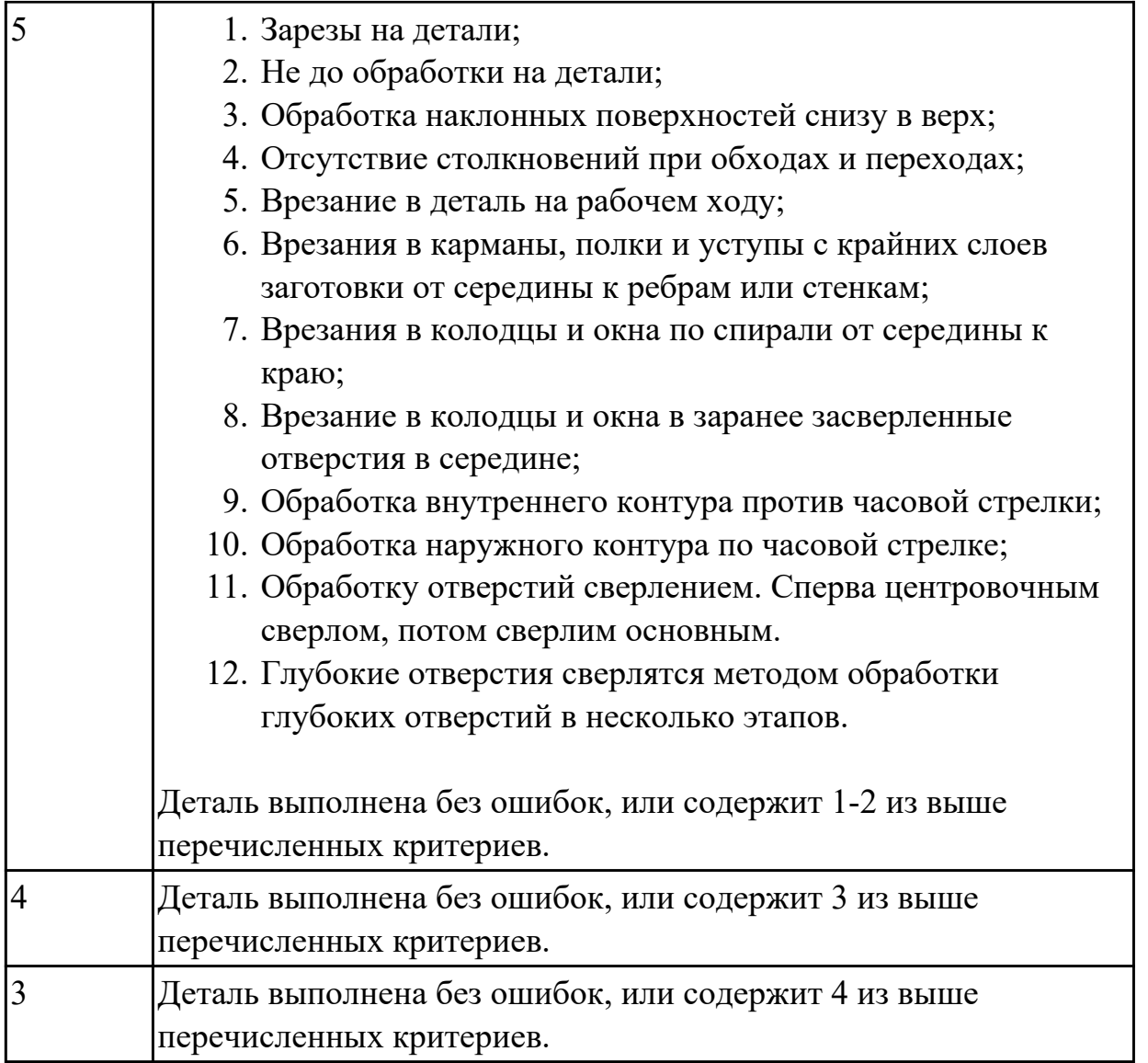

# **Задание №2 (30 минут)**

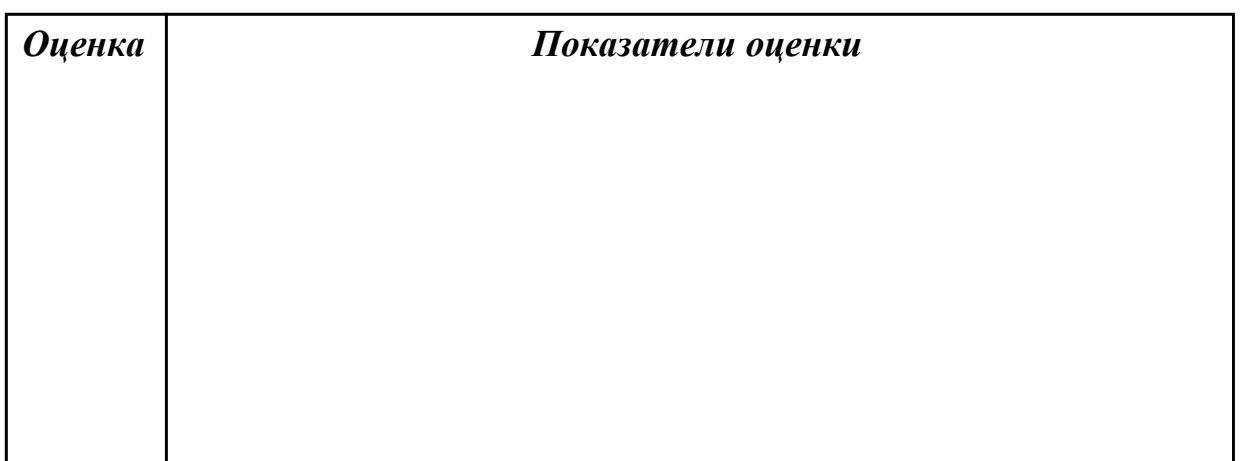

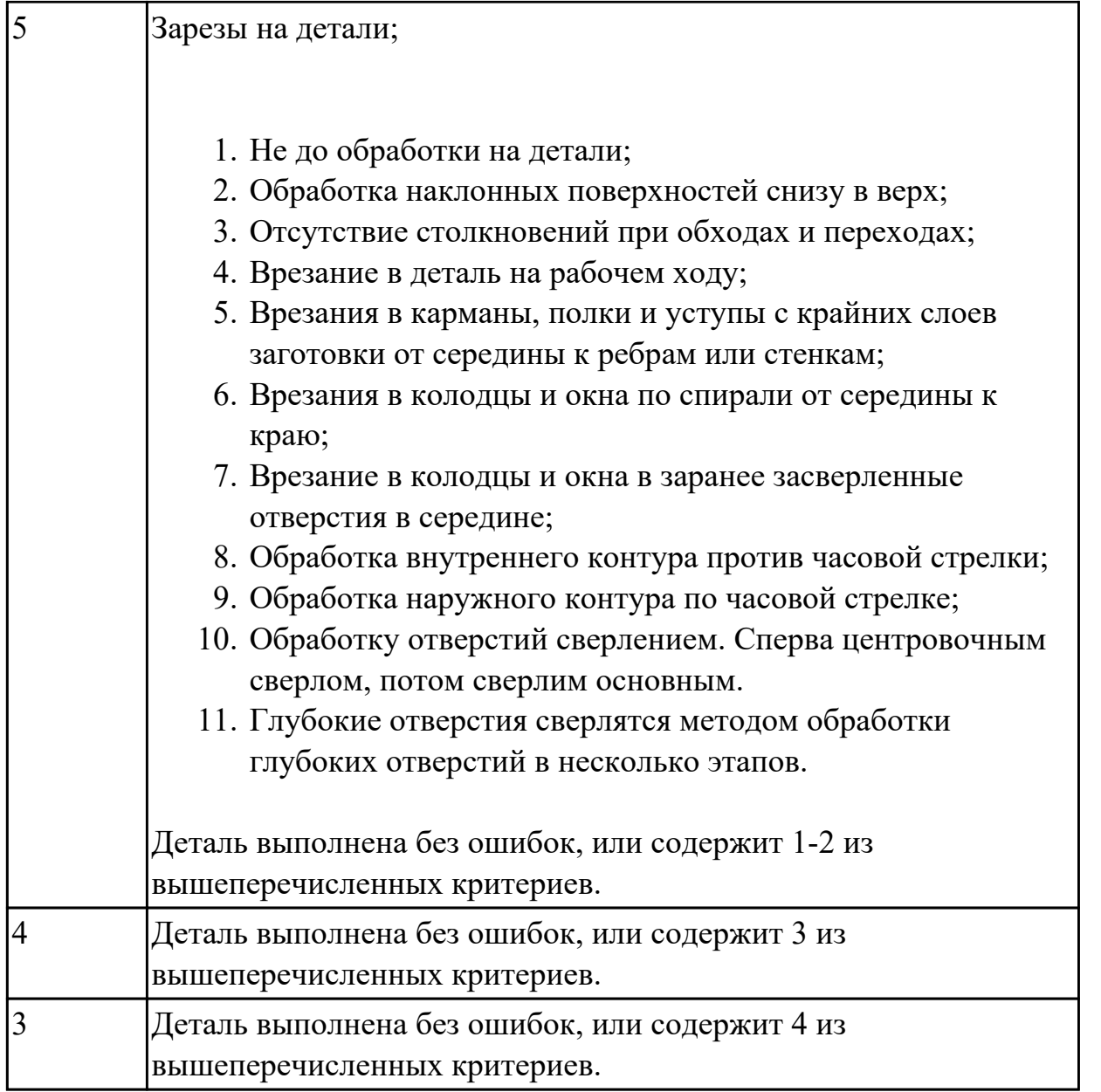

## **Задание №3 (30 минут)**

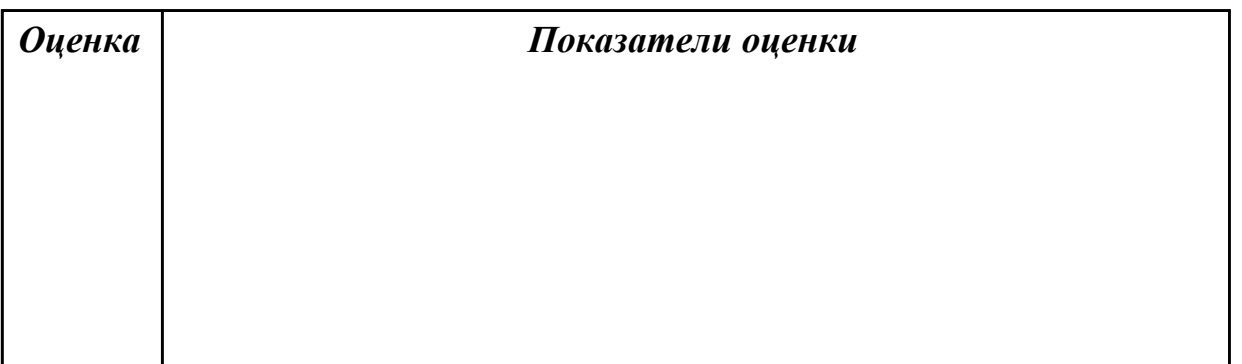

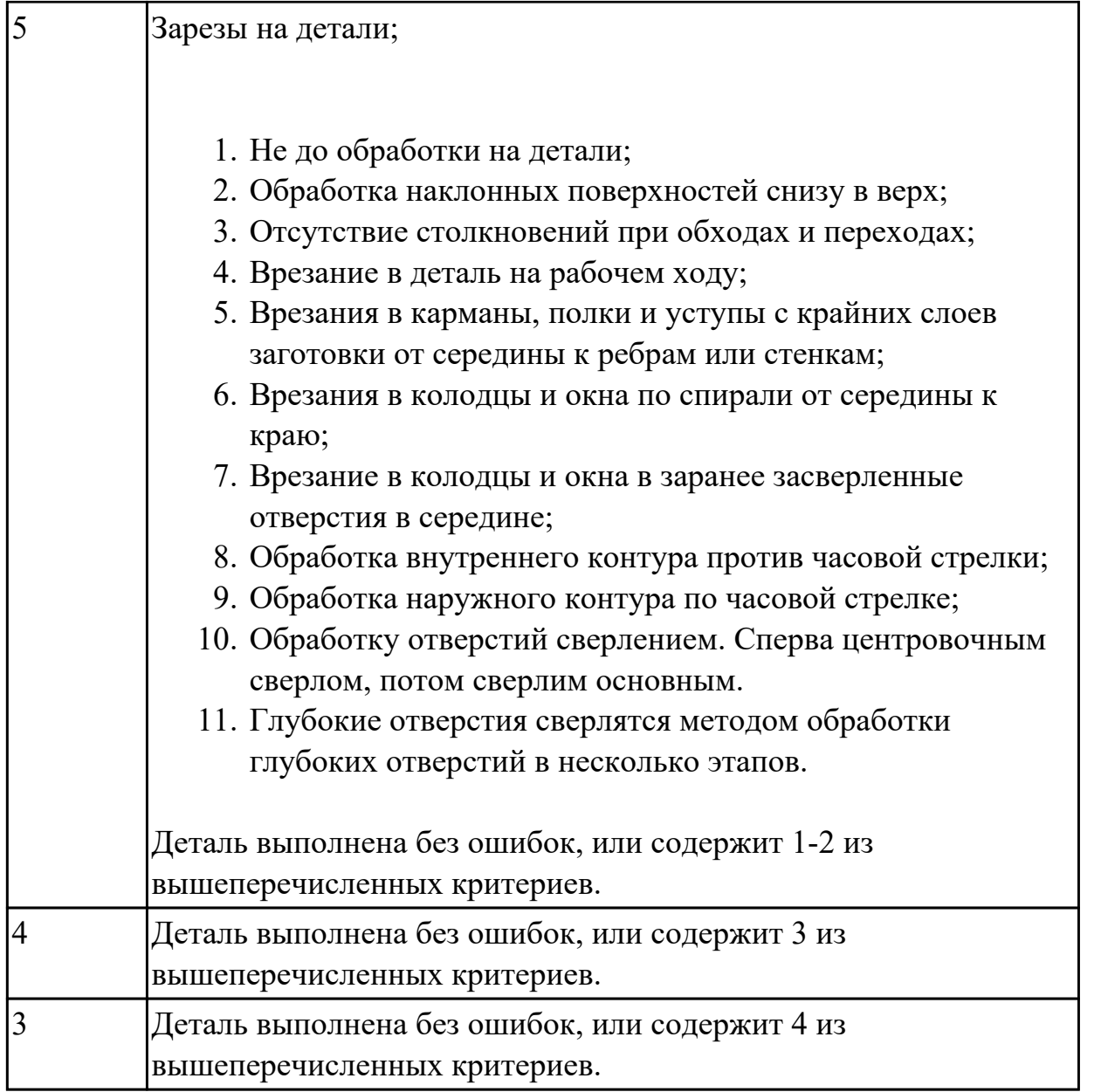

## **Задание №4 (30 минут)**

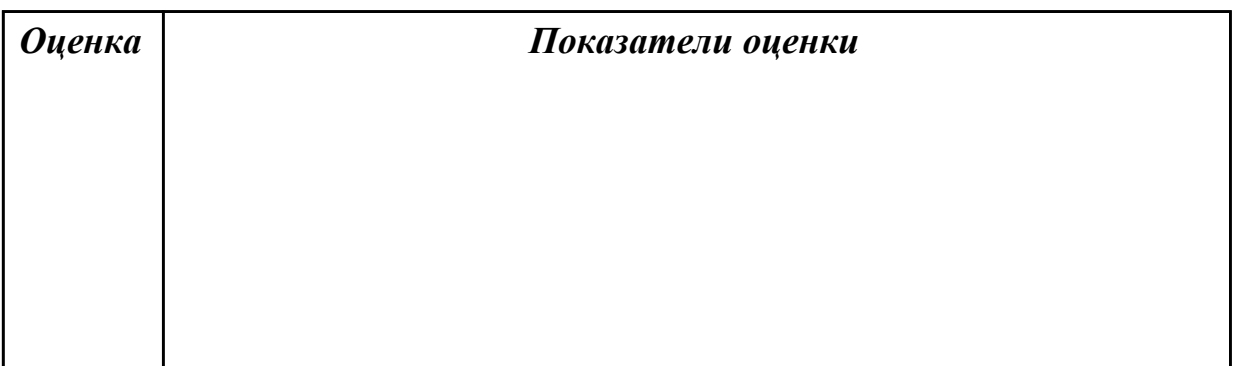

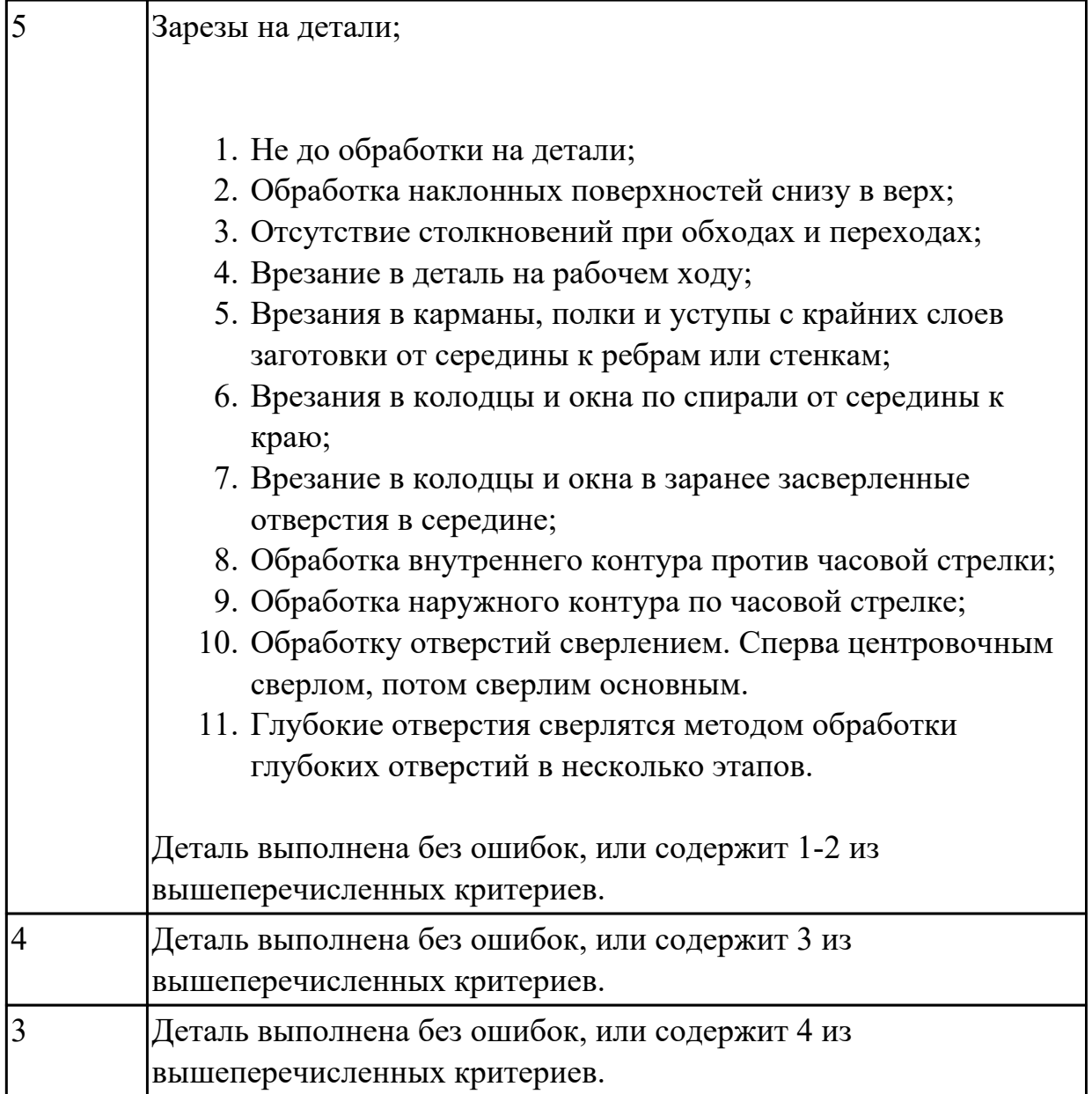